# Curator Tool Release Notes

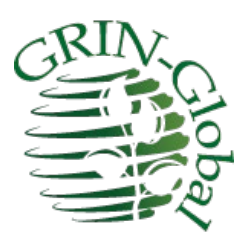

**Revision Date** April 26, 2023

### **Curator Tool Installation Page**

Refer t[o http://grin-global.org/download\\_ct.html](http://grin-global.org/download_ct.html) for installation directions for the latest CT version.

## **Curator Tool - Versions**

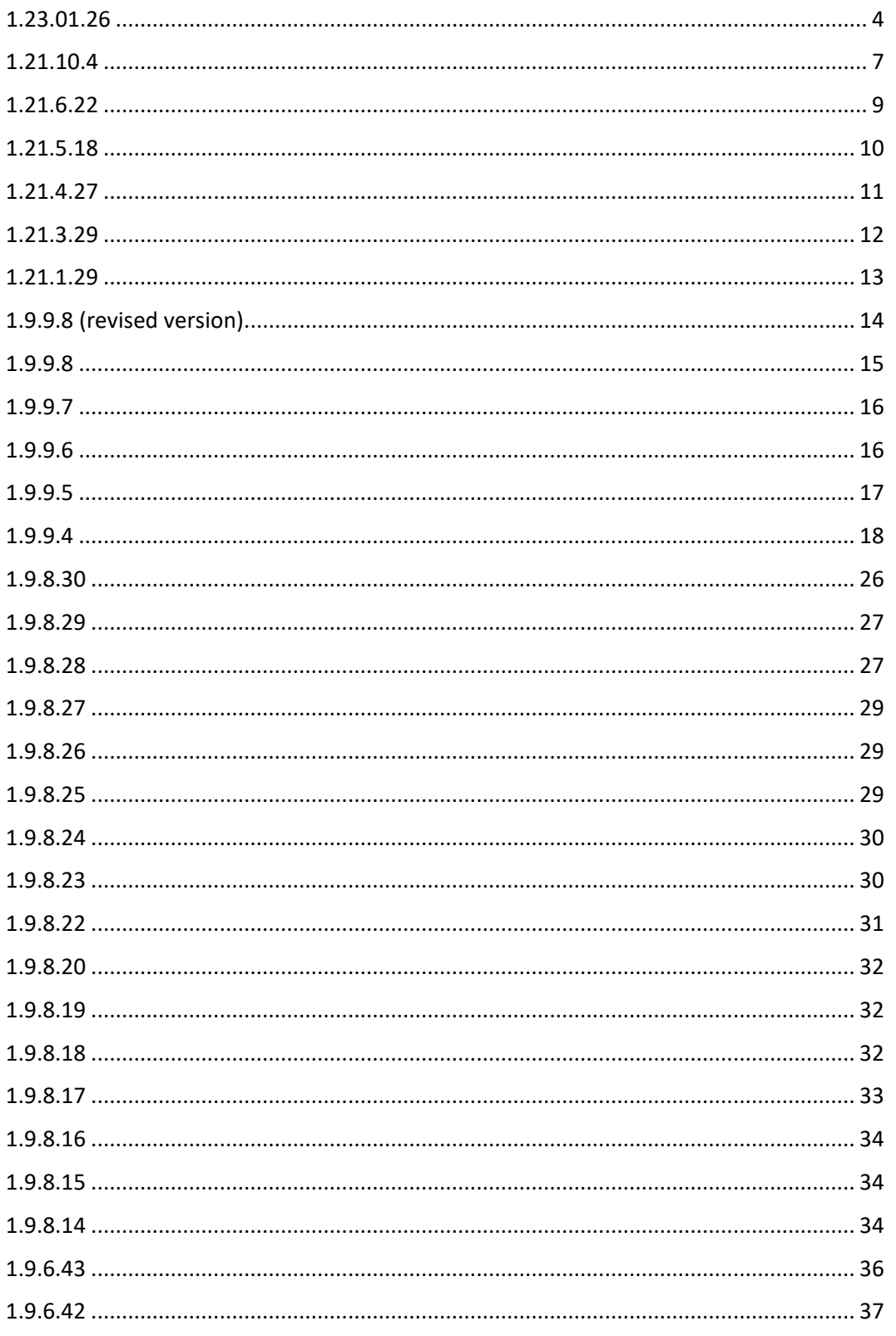

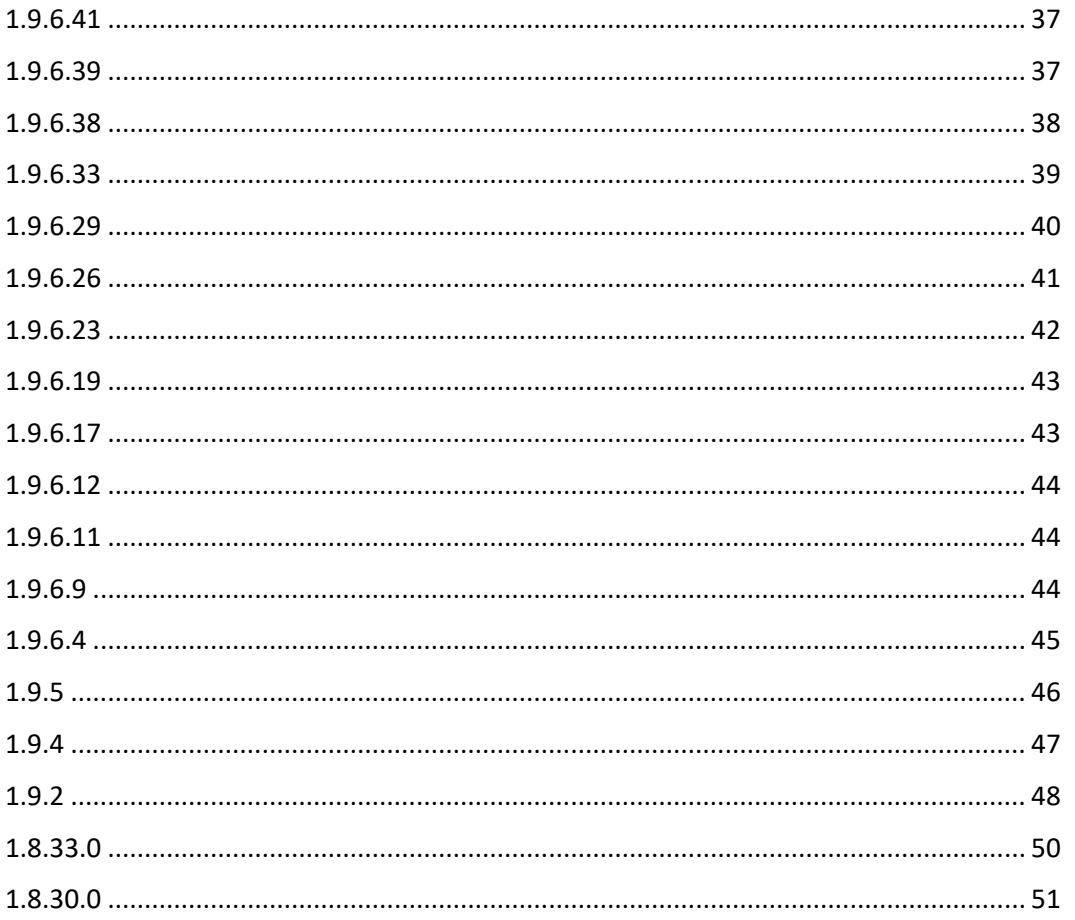

### <span id="page-3-0"></span>**1.23.01.26**

#### *Released April 21, 2023*

Changes in this release are organized below in three categories:

- Miscellaneous changes
- Relocation of a CT User's PC files
- Report Manger utility

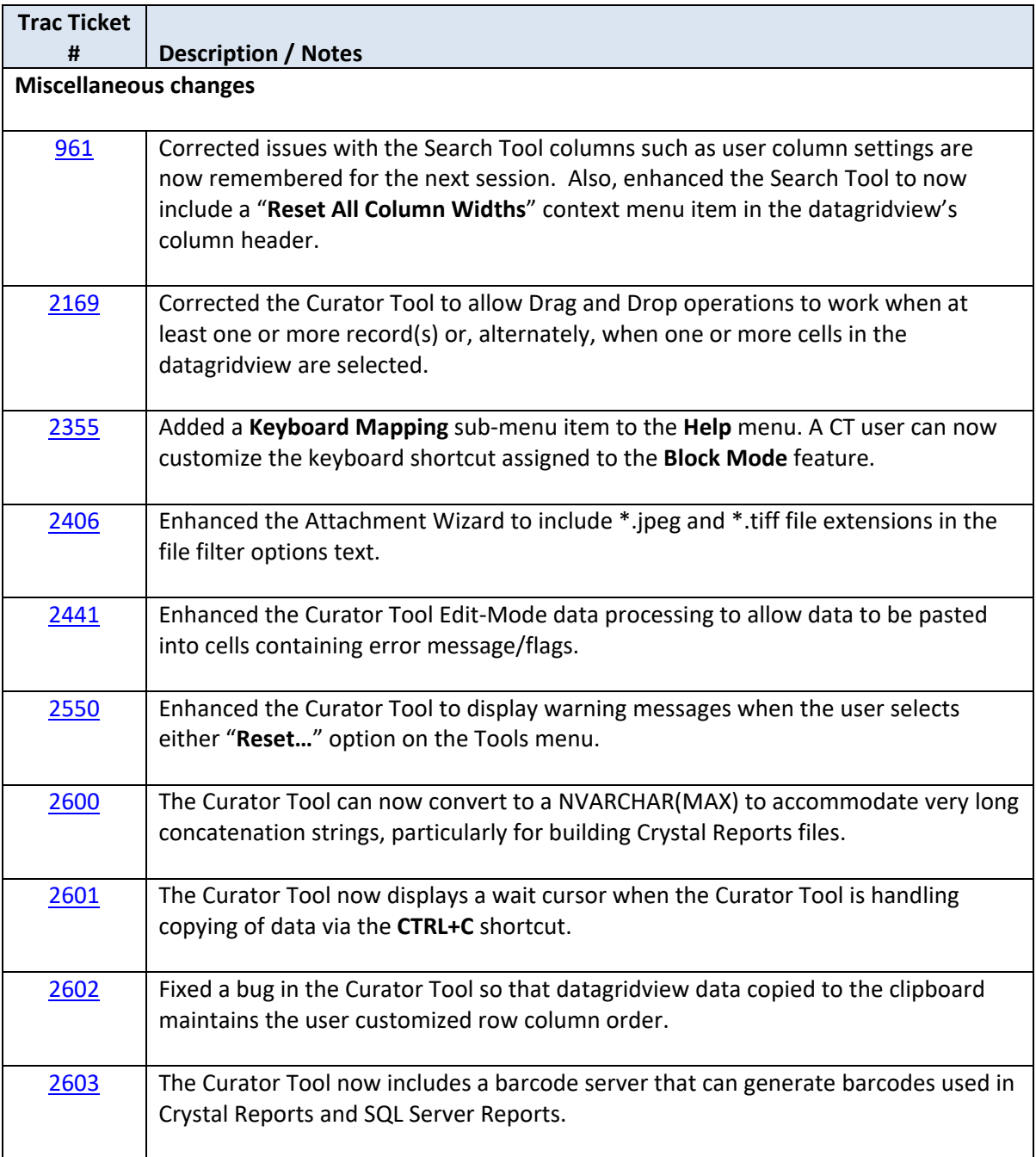

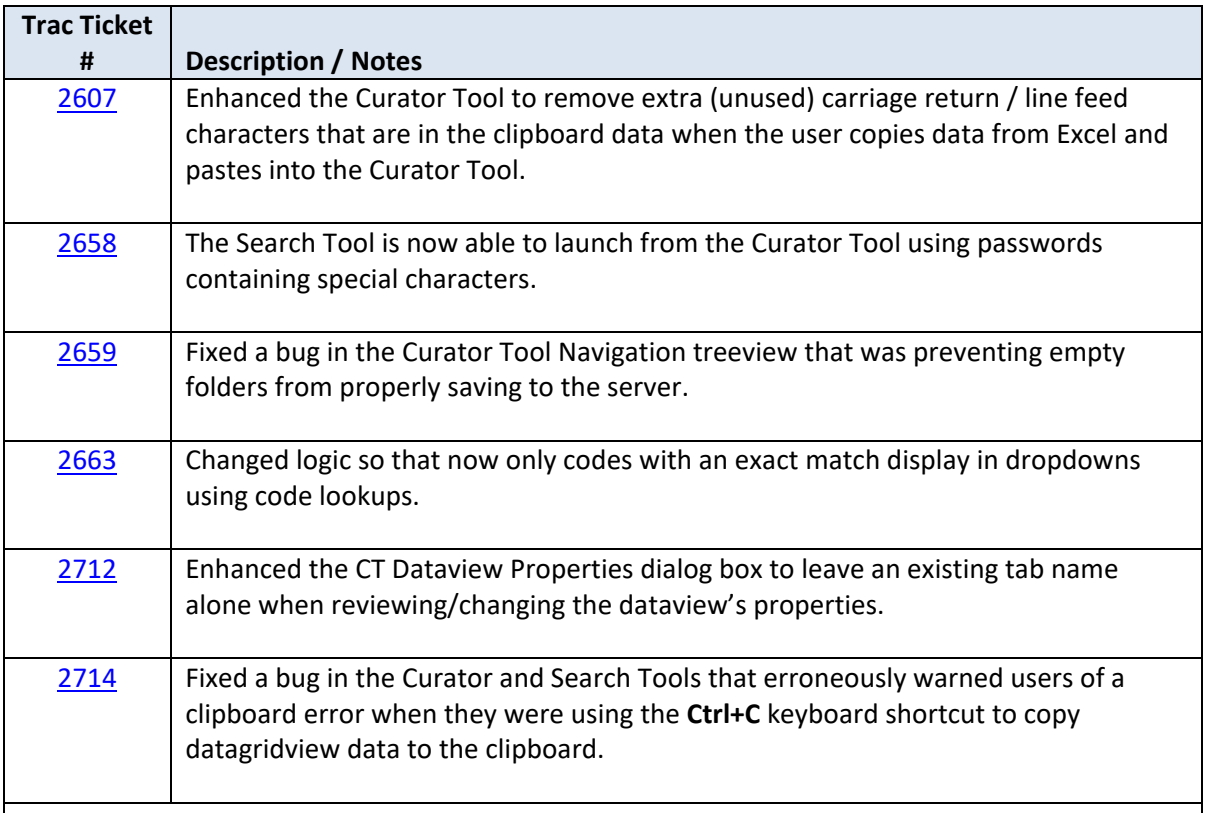

#### **Relocation of a CT User's PC files**

These changes were made to reduce some of the CT installation issues where certain user files were being stored in folders requiring expanded Windows privileges (which many typical CT users in an enterprise security-conscious environment may not have).

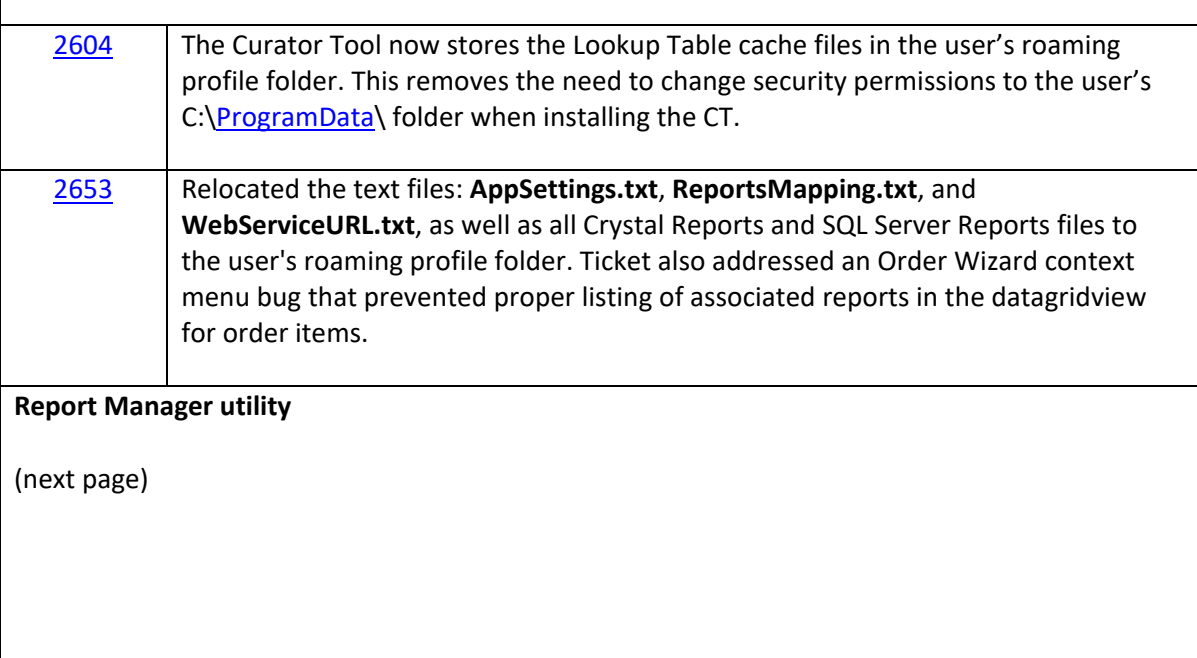

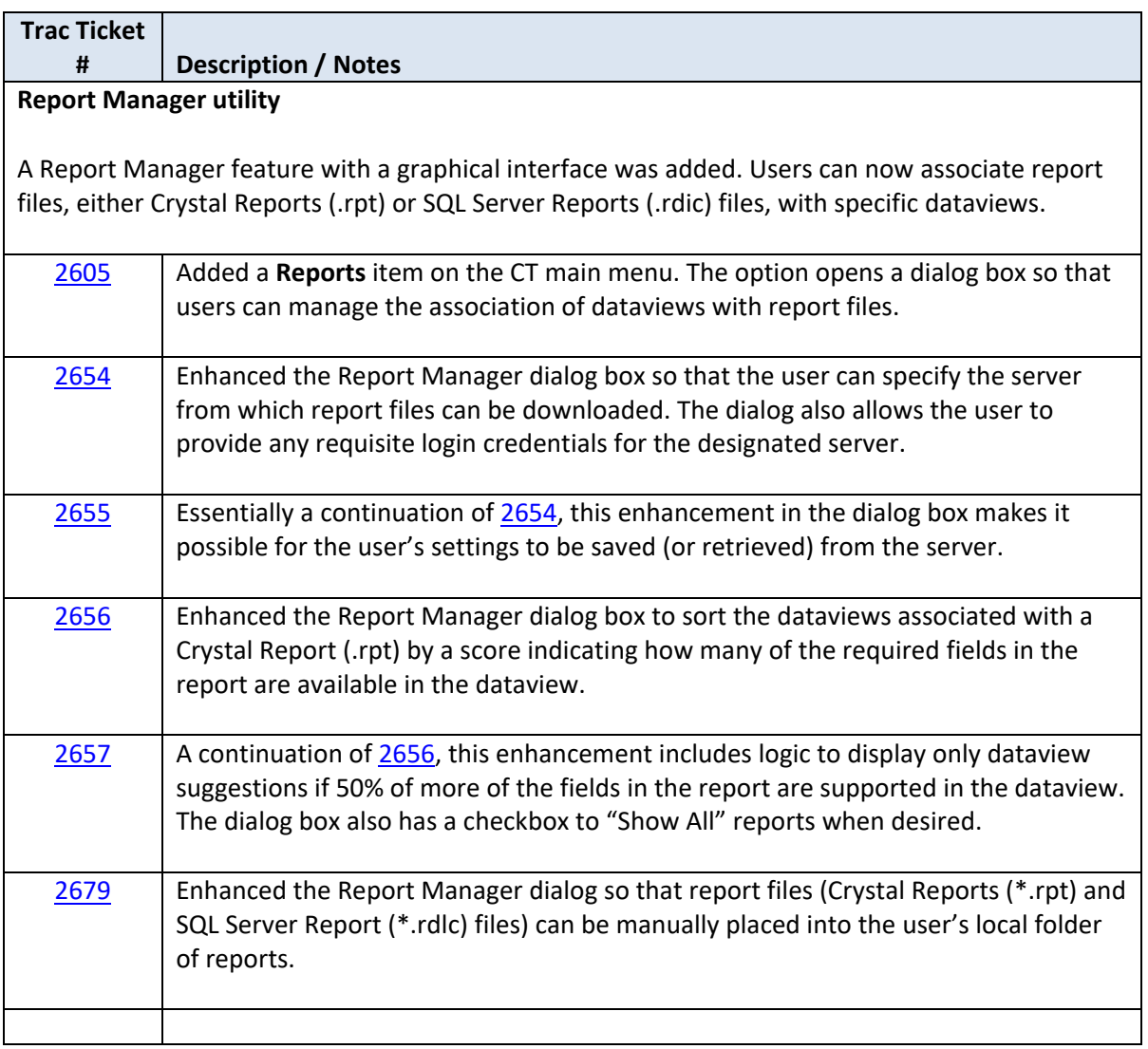

### <span id="page-6-0"></span>**1.21.10.4**

#### *Released May 6, 2022*

The attachment wizard was modified in this released to handle GRIN-Global's other attachment tables. Prior to this version, the attachment wizard could only associate files to accession/inventory records via the accession\_inv\_attach table. The wizard was modified in this release (and renamed) to attach files to seven additional attach tables: Crop, Trait, Code, Method, Accession Inventory Group, Order Request, and Taxonomy.

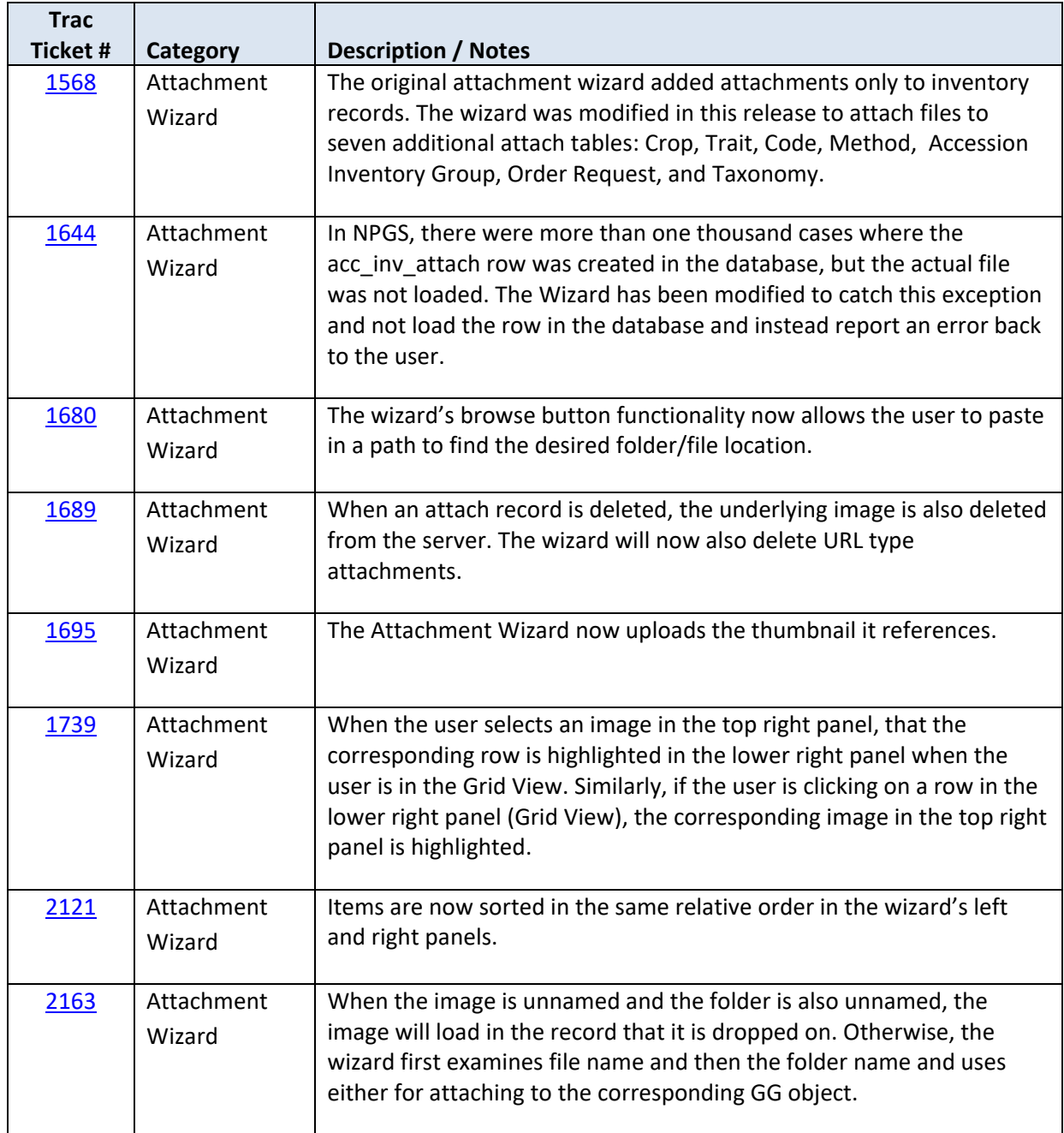

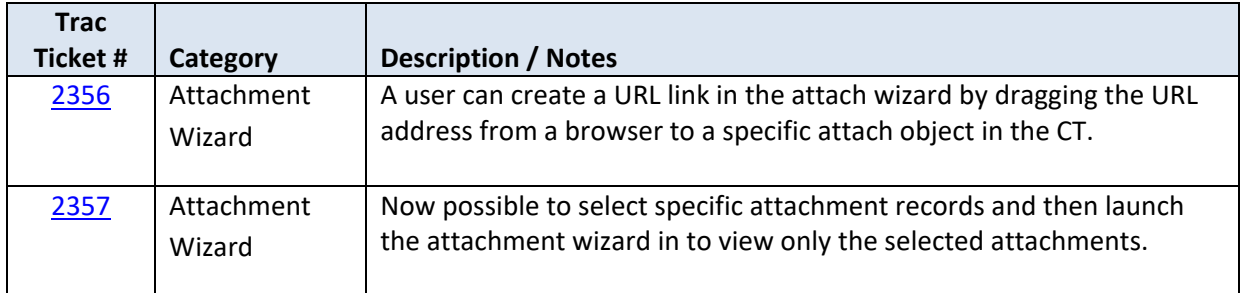

### <span id="page-8-0"></span>**1.21.6.22**

*Released July 21,2021*

Fixed the Attachment Wizard to use the accepted code from the code\_value table's **ATTACH\_DESCRIPTION\_CODE** group for batch processing attachment files instead of using the code value's friendly name (trac [#2289\)](https://npgsweb.ars-grin.gov/trac/GG/ticket/2289)

Added a checkbox option in the Options Menu to select/deselect the enhanced cursor when in the CT's edit mode. (The enhanced cursor effect occurs when the user positions the mouse on fields that use lookup tables.) (trac [#2294\)](https://npgsweb.ars-grin.gov/trac/GG/ticket/2294)

This version fixed a problem that occurred when an apostrophe was used in a List name in the left List Panel. When attempting to sort, the CT would display an unhandled exception error message and the folders for the current tab would no longer display until the CT was restarted. (trac [#2298\)](https://npgsweb.ars-grin.gov/trac/GG/ticket/2298) (trac [#2299\)](https://npgsweb.ars-grin.gov/trac/GG/ticket/2299)

Disabled the Order Wizard's attachment preview until the user makes the **Attachment** tab the active tab (trac [#2303\)](https://npgsweb.ars-grin.gov/trac/GG/ticket/2303)

The Attachment Wizard was enhanced to warn users when there are server errors during file uploads (trac [#2306\)](https://npgsweb.ars-grin.gov/trac/GG/ticket/2306)

### <span id="page-9-0"></span>**1.21.5.18**

*Released July 1, 2021*

#### *Order Wizard*

- Added several buttons (Alerted, Cleared, NRR, Order Filled) for adding actions when working in the Order Wizard (trac [#1808\)](https://npgsweb.ars-grin.gov/trac/GG/ticket/1808)
- The scoring was modified slightly. This scoring was introduced in the CT v1.9.9.4 build. A score is assigned on how similar the first, last, addr1, geography, and organization fields are, compared to the web cooperator record (trac  $\#1894$ ) and (trac  $\#1819$ )
- Removed a non-functional (New Phyto) button in the Order Wizard PhytoLog Panel (trac [#2002\)](https://npgsweb.ars-grin.gov/trac/GG/ticket/2002)
- In the Order Wizard (OW), on the Orders tab, a message has been added to indicate when no orders are found when a specific Web Order is inputted in the Order Filter box. Also, the OW now finds orders into which the web order has been merged. (trac [#2006\)](https://npgsweb.ars-grin.gov/trac/GG/ticket/2006)
- If a user in the OW forgets to first save the order, there is no order number listed. This ticket addressed that by creating an Order Number when the user "Saves and Exits" as well as updating the inventory amounts when the order items were using the Auto Deduct feature. (trac [#1949\)](https://npgsweb.ars-grin.gov/trac/GG/ticket/1949)

#### *Miscellaneous CT*

- The Curator Tool now enables a user to request change ownership of records if that user is 1) the owner of the record, 2) a site super user, or the administrator. However, the Middle Tier has not been adjusted yet to accommodate this change. (trac [#1820\)](https://npgsweb.ars-grin.gov/trac/GG/ticket/1820)
- The sorting of virtual nodes now follows the parent folder setting for sorting. (trac [#1835\)](https://npgsweb.ars-grin.gov/trac/GG/ticket/1835)
- Corrected an error when the user selected cooperator in the Accession Wizard. Formerly, a stray character would display in the box for the cooperator and would need to be removed before searching the lookup table (trac [#1890\)](https://npgsweb.ars-grin.gov/trac/GG/ticket/1890)
- Very minor spacing / scrolling adjustment of the Order Wizard screen (trac [#1901\)](https://npgsweb.ars-grin.gov/trac/GG/ticket/1901)
- Improved the CT error handling on a common error. Previously a message implied the user was not able to log into the server database, when the issue was with the user's local lookup table database and the issue was a rights problem with the SQL Server installation on the local PC.  $($ trac  $\#$  $1898$  and  $\#$  $1919)$
- The situation sometimes occurs where a CT user does not have full permission to the Lookup Tables (LUT) on that PC. A command was added when the CT starts to determine if all users have been granted admin permissions on the local LUT database. If that is not the case, the CT warns the current user that attention by a sys admin is required. (trac  $\sharp$ 1921)
- CT was modified to honor the sys\_lang flag field added in a recent schema change  $(H2011)$  so that languages can be hidden (trac  $\sharp 2012$ )
- The Tab Properties Lookup Picker was enhanced so that the entire list of dataviews are displayed when the **Show All** button is selected (trac [#2144\)](https://npgsweb.ars-grin.gov/trac/GG/ticket/2144)
- Resolved issue where User Settings were being lost (trac [#2183\)](https://npgsweb.ars-grin.gov/trac/GG/ticket/2183)

#### *Viability Wizard*

- Improved the Error Message to indicate when the user does not have the necessary permissions when using the Viability Wizard (trac [#1884\)](https://npgsweb.ars-grin.gov/trac/GG/ticket/1884)
- Fixed defect where the Show All Rules checkbox was no longer working in the Viability Wizard as documented. All of the rules were displaying, whether the box was checked or not. (trac [#1954\)](https://npgsweb.ars-grin.gov/trac/GG/ticket/1954)
- [ (trac [#1962\)](https://npgsweb.ars-grin.gov/trac/GG/ticket/1962) no changes made nothing to mention ]
- When the CT starts, a check is run to determine if all users have been granted admin permissions on the local LUT database. If that is not the case, the CT will warn the current user that attention by a sys admin may be required. (trac [#1921\)](https://npgsweb.ars-grin.gov/trac/GG/ticket/1921)

### <span id="page-10-0"></span>**1.21.4.27**

#### *Released May 5, 2021*

- Minor versions of Curator Tool installer didn't always install correctly over previous versions (trac [#2272\)](https://npgsweb.ars-grin.gov/trac/GG/ticket/2272)
- The GG Cooperator Wizard now forces a dataview refresh. The Web cooperator dataview cannot be modified so it doesn't matter if it refreshes or not (trac [#2136\)](https://npgsweb.ars-grin.gov/trac/GG/ticket/2136)
- Provides support for SQL Server Reporting Services in the Curator Tool. Now the GRIN-Global Curator Tool can handle reports made from SQL Server as well as Cristal Reports. (trac [#2265\)](https://npgsweb.ars-grin.gov/trac/GG/ticket/2265)
- Order Wizard should change the quantity\_shipped value to zero when the status\_code is changed to **CANCEL** (trac [#2260\)](https://npgsweb.ars-grin.gov/trac/GG/ticket/2260)

### <span id="page-11-0"></span>**1.21.3.29**

*Released March 2, 2021*

- A recent change to the CT had slowed the Order Wizard processing, which was noticeable on very large orders (thousands of requested items). Code change was made to improve the speed. (trac [#2219\)](https://npgsweb.ars-grin.gov/trac/GG/search?q=2219)
- The Order Wizard was modified to now accept *multiple inventory* items from a GG public website order. Example: it will be possible to select and request cuttings from three different plants for the same accession, when each plant is treated with a unique inventory\_ID. (trac [#2252\)](https://npgsweb.ars-grin.gov/trac/GG/search?q=2252)

The public website eventually will be changed to allow requestors to select multiple inventory lots for the same accession *and* the same inventory form type. However, the public website, as of 2.0.5, does not send multiple inventory IDs. Currently, for any accession, the user still can only select/request one item per accession. (Future changes need to be made to the public website before this CT change can be fully implemented.)

• Several CT error messages were created to provide more information for issues with SQL Server and folder permissions issues (trac [#2253\)](https://npgsweb.ars-grin.gov/trac/GG/search?q=2253)

### <span id="page-12-0"></span>**1.21.1.29**

#### *Released 2021 January 29*

- Order wizard can now accept inventory\_id in the web\_order\_request\_item table data from web order input trac [#2109\)](https://npgsweb.ars-grin.gov/trac/GG/search?q=2109) This enhancement will accommodate the clonal site's requirement for ordering multiple inventory/multiple forms and will work with future changes expected from the Public Website.
- Set the **Minimum Query Paging** size in the CT no longer allows 0 (trac [#2168\)](https://npgsweb.ars-grin.gov/trac/GG/search?q=2168)
- Resolved the issue when recent changes in the.NET Framework (beginning with CT 1.9.9.5 and above) impacted the CT so that a single record could no longer be dragged from the datagrid to a list panel folder/list or to a spreadsheet. (trac  $\sharp 2169$ )
- Fixed an issue when the date format field was null; this was causing drag and drops to fail to bring date data properly into the spreadsheet. (trac [#2194\)](https://npgsweb.ars-grin.gov/trac/GG/search?q=2194)

### <span id="page-13-0"></span>**1.9.9.8 (revised version)**

*Released 2020 December 18*

- Fixed a bug that kept resetting the max number of rows allowed to no more than 10 database records
- Changed the location from which a new CT install downloaded the Crystal Reports Runtime .exe. (SAP had moved the file's location and the CT installer was no longer finding the needed file. )
- Removed a line of code that had been introduced in 1.9.9.5 that was only meant to be temporarily included for testing; it had prevented new CT users from saving their tabs and lists. The code impacted user's records in the app\_user\_item\_list table.

<span id="page-14-0"></span>*Released 2020 October 15*

- A Find feature was added to the Curator Tool. A user can now look for an item in the left List Panel, as well as for text matches in the right panel (the datagrid). (trac [#2034\)](https://npgsweb.ars-grin.gov/trac/GG/ticket/2034)
- A change was made to the server to have the CT only display dataviews that have been enabled. (trac [#2060\)](https://npgsweb.ars-grin.gov/trac/GG/ticket/2060)

(In this release, a **Show All** checkbox is displayed on the Data View Properties box, but to the CT User it can be ignored. May be used in a future enhancement.)

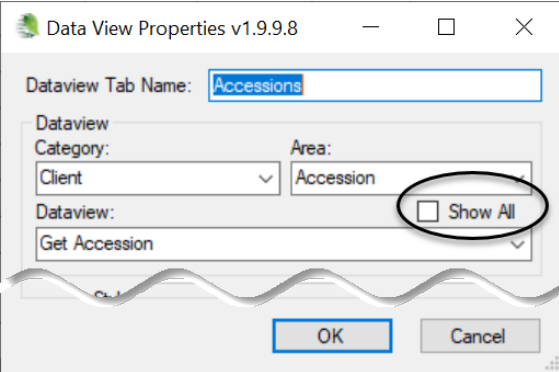

• Added a new item "**Create Local Report Tables**" under the CT's **Tools** menu option;

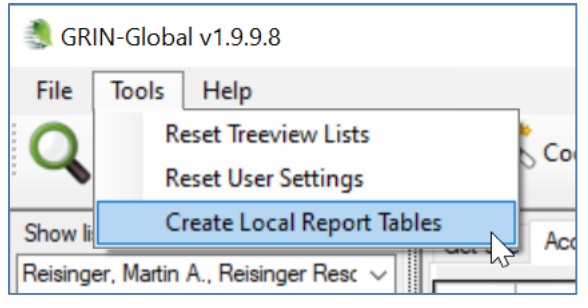

A local database table based on the active dataview is loaded with sample data that can be used in Crystal Reports Designer and other report designers. The local table is built from all of the records in the datagrid for the active dataview. This table can be viewed by tools such as SQL Server Management Studio. (trac [#2127\)](https://npgsweb.ars-grin.gov/trac/GG/ticket/2127)

- The speed of building parameter lists was optimized. (trac [#2128\)](https://npgsweb.ars-grin.gov/trac/GG/ticket/2128)
- The Curator Tool will now display an error message when a Wizard DLL fails to load properly. (The current behavior is that the Curator Tool fails to translate the error message to the user's language - so the dialog box (with details about what prevented the Curator Tool from loading the Wizard) cannot be displayed.) (trac  $\frac{42129}{2}$

<span id="page-15-0"></span>*Released 2020 August 1*

*(Code is on GitLab, but the .exe has not been released to NPGS and is not on the project website; 1.9.9.8 is in test and will most likely be released shortly. 1.9.9.8 will correct several minor bugs uncovered in 1.9.9.7.)* 

(Developer's Release Date: 5/29/2020)

- Fixed a bug in the Curator Tool's Lookup Picker dialog box that prevented the user from inserting a wildcard character "%" in the middle of a search string (trac [#2029\)](https://npgsweb.ars-grin.gov/trac/GG/ticket/2029).
- Enhanced the Curator Tool's copy/paste or drag/drop import functionality to allow the use of either code\_value "codes" or the codes' friendly names (trac [#612\)](https://npgsweb.ars-grin.gov/trac/GG/ticket/612).
- Enhanced the Order Wizard to alert the user when there are duplicate order request items in an order. Duplicate rows will be highlighted in Orange and include a warning text flag (trac [#2025\)](https://npgsweb.ars-grin.gov/trac/GG/ticket/2025).

### <span id="page-15-1"></span>**1.9.9.6**

*Released in v. 1.9.9.7, August 1, 2020* (Developer's Release Date: 5/21/2020)

#### **Viability Wizard**

- Enhanced the Viability Wizard to automatically populate missing counts for **Dead** when entering counts for **Treated Dormant** and **Confirmed Dormant**. This will now get populated before calculating the estimated percent dormant to be used by the remaining replicate in the test (a continuation of trac [#2020\)](https://npgsweb.ars-grin.gov/trac/GG/ticket/2020)
- Enhanced the Viability Wizard to handle germination orders that have: 1) multiple copies of the same inventory, 2) use the same rule, and 3) are tested on the same date (a continuation of trac [#2019\)](https://npgsweb.ars-grin.gov/trac/GG/ticket/2019)

#### **Order Wizard**

• Enhanced the Wizard to transfer the web order request's **Intended Use Notes**, **Special Instruction Notes**, and **Web Order Notes** during a Merge operation (trac [#2018\)](https://npgsweb.ars-grin.gov/trac/GG/ticket/2018).

#### **Miscellaneous**

- Not functional yet. [Note: a bug has been uncovered with regards to this enhancement it does not function as intended in 1.9.9.7; the bug is planned to be addressed in 1.9.9.8.]. Enhanced the Curator Tool Navigation Treeview's Properties dialog box (for folders) to directly support all PKEY choices available in a dropdown combo box control (trac [#2027\)](https://npgsweb.ars-grin.gov/trac/GG/ticket/2027).
- Enhanced the Curator Tool "Test Server Address" button to more robustly handle network latency – this will minimize the false "Connection failed" results. This button is in the **Edit**  Server List dialog box that is part of the login dialog box (trac [#2028\)](https://npgsweb.ars-grin.gov/trac/GG/ticket/2028).

<span id="page-16-0"></span>*Released in v. 1.9.9.7, August 1, 2020* (Developer's Release Date: 5/11/2020)

#### **Viability Wizard Enhancements and Bug Fix:**

- include the "Start Date" for the viability test (trac [#2016\)](https://npgsweb.ars-grin.gov/trac/GG/ticket/2016)
- track the curator involved in each step of the test (trac  $\#2017$ )
- enable simultaneous tests for the same inventory, rule, and start date (trac [#2019\)](https://npgsweb.ars-grin.gov/trac/GG/ticket/2019)
- automatically calculate the percent dormant based on one of the replicates data and then apply that estimate (using pro-rated amounts) for the remaining replicates in the test (trac [#2020\)](https://npgsweb.ars-grin.gov/trac/GG/ticket/2020)
- save "inventory viability" changes when saving the "inventory viability data" changes (trac [#2022\)](https://npgsweb.ars-grin.gov/trac/GG/ticket/2022)
- Bug Fix: resolved error that prevented the "Last Percent Viable" amount from displaying properly (trac [#2021\)](https://npgsweb.ars-grin.gov/trac/GG/ticket/2021)

#### **Curator Tool**

- Fixed bug to properly save "User Settings"' and "Navigator Treeview Settings" when the user switches servers using the "Active Web Service" dropdown in the **Options** tab) (trac [#2007\)](https://npgsweb.ars-grin.gov/trac/GG/ticket/2007)
- Fixed a bug to fill in the dataview name in the "Dataview Tab Properties" dialog box whether or not there is existing text in the name field (trac [#2000\)](https://npgsweb.ars-grin.gov/trac/GG/ticket/2000)
- Enhanced the Curator Tool drag/drop (and copy/paste) functionality to use a date-time format hint when it is available (via a "companion" field that has the same column name as the datetime field) (trac [#2030\)](https://npgsweb.ars-grin.gov/trac/GG/ticket/2030)

#### **Search Tool**

• Fixed Search Tool bug that prevented the "red line" block-mode visual cue from disappearing when the user pressed the **Escape Key** (trac [#2001\)](https://npgsweb.ars-grin.gov/trac/GG/ticket/2001)

#### **Cooperator Wizard**

• Enhanced the Wizard to allow Web Cooperator searches with (or without) a last name specified (trac [#2008\)](https://npgsweb.ars-grin.gov/trac/GG/ticket/2008)

#### **Order Wizard**

- Enhancement to process pages of order request items to prevent the Middle Tier server from failing on very large order requests (10000K+ order items) (trac [#2031\)](https://npgsweb.ars-grin.gov/trac/GG/ticket/2031)
- Enhancement to provide a progress bar during the process of creating a new order from a web order (trac [#1276\)](https://npgsweb.ars-grin.gov/trac/GG/ticket/1276)

<span id="page-17-0"></span>*Released 2020 May 7*

Detailed "how to" overview for users is online at [https://www.grin-global.org/docs/CT\\_1.9.9.4\\_overview.pdf](https://www.grin-global.org/docs/CT_1.9.9.4_overview.pdf)

The following notes are a summary of CT enhancements contained in releases **v.1.9.8.31** thru **v.1.9.9.4.**  CT releases 1.9.8.31 through 1.9.9.3 were interim releases (no public builds were released). The [developer's notes](#page-20-0) are included, unabridged, further below.

- BLOCK MODE: Enhanced Curator Tool to provide a visual cue on the status bar when switching into and out of Block Mode (trac [#1029\)](https://npgsweb.ars-grin.gov/trac/GG/ticket/1029). Changed the Block Mode keyboard combination to use only two keys: **CTRL~** (trac [#1290\)](https://npgsweb.ars-grin.gov/trac/GG/ticket/1290) [In BLOCK MODE, a user can copy data from a group of fields]
- When a new tab is created, the **Tab Name** box in the **Dataview Tab Properties** box autopopulates with the dataview's Title text (trac [#886\)](https://npgsweb.ars-grin.gov/trac/GG/ticket/886). [A minor modification is needed to address what happens when more than one dataview is selected in setting up the tab. (trac  $\#2000$ )]
- Enhanced the functionality of the drag/drop and copy/paste visual cues to work more reliably with large datasets - which aids users exporting data to applications outside of the Curator Tool ([#1528\)](https://npgsweb.ars-grin.gov/trac/GG/ticket/1528)
- Changed the wording in a warning dialog displayed during processing of a Plant Inspection request from **Split Order Confirmation** to **Plant Inspection Order Confirmation** (trac [#1970\)](https://npgsweb.ars-grin.gov/trac/GG/ticket/1970)

#### **Order Wizard Enhancements**

The Order Wizard was enhanced with new features, including the ability to merge web orders from the same cooperator, as well as to cancel web orders without first creating a new internal order. Several new searching features were added, as well as coordination with the revised cooperator wizard.

#### **The Order Wizard was enhanced to:**

- detect the number of web orders created by a web requestor in the recent 90 days (trac [#844\)](https://npgsweb.ars-grin.gov/trac/GG/ticket/844)
- allow new web orders from the same cooperator to be combined with existing, unshipped order requests (trac [#1027](https://npgsweb.ars-grin.gov/trac/GG/ticket/1027) and trac [#844\)](https://npgsweb.ars-grin.gov/trac/GG/ticket/844)
- in the **Order Request Item** dataview (the grid), display the **default\_distribution\_quantity** data fields from the **inventory\_maint\_policy** and the **inventory** tables (trac [#1967\)](https://npgsweb.ars-grin.gov/trac/GG/ticket/1967)
- display more useful order request action notes for the curators' processing and Public Website status updates for the requestors (trac [#1636\)](https://npgsweb.ars-grin.gov/trac/GG/ticket/1636)
- include a new **Phyto Log** tab to display phytosanitary workflow associated with the order (trac [#1515\)](https://npgsweb.ars-grin.gov/trac/GG/ticket/1515)
- properly handle a final recipient cooperator record with a NULL geography ID (a continuation of trac [#1881\)](https://npgsweb.ars-grin.gov/trac/GG/ticket/1881)
- handle a list of order numbers separated by carriage returns (a continuation of trac [#1358\)](https://npgsweb.ars-grin.gov/trac/GG/ticket/1358)
- format the accession identifiers in the field of the **order\_request\_action** table to include a space after the comma separator for each **Accession Number** (trac [#1889\)](https://npgsweb.ars-grin.gov/trac/GG/ticket/1889)
- in a multiple site order, suppress the SMTA **Acceptance Order Request Action** for the site's portion of the order when the site's accessions do not have SMTA restrictions (trac [#1889\)](https://npgsweb.ars-grin.gov/trac/GG/ticket/1889)
- automatically update the checkboxes in the **Web Cooperator** tab when the user types in new text for filtering cooperator searches (trac [#1158\)](https://npgsweb.ars-grin.gov/trac/GG/ticket/1158)
- improve the error reporting when the final recipient did not have a **Category Code** entry (trac [#945\)](https://npgsweb.ars-grin.gov/trac/GG/ticket/945)
- expand the **My Orders** radio button to search for orders created by the user as well as orders that include accessions owned by the user (trac [#1094\)](https://npgsweb.ars-grin.gov/trac/GG/ticket/1094)
- correctly find the best matching inventory record for a requested accession number (continuation of trac [#1736](https://npgsweb.ars-grin.gov/trac/GG/ticket/1736) and [#1847\)](https://npgsweb.ars-grin.gov/trac/GG/ticket/1847)
- include a new **Cancel All Remaining Items** button (trac [#1214\)](https://npgsweb.ars-grin.gov/trac/GG/ticket/1214)
- display a tooltip on the **Ship All Remaining Items** button with the number of items that will not be changed to a **SHIPPED** status (trac [#1274\)](https://npgsweb.ars-grin.gov/trac/GG/ticket/1274)
- on the **Order** tab, enable searches for orders by local order numbers (trac [#1358\)](https://npgsweb.ars-grin.gov/trac/GG/ticket/1358) and web order numbers (trac [#1359\)](https://npgsweb.ars-grin.gov/trac/GG/ticket/1359)
- include a **Cancel** button on the **Web Order** tab so that a web order can now be cancelled more efficiently without creating an internal order and/or cooperator (trac [#1360\)](https://npgsweb.ars-grin.gov/trac/GG/ticket/1360)
- automatically populate the cooperator field in the **Order Action** table with the identity of the user creating the action (trac [#1430\)](https://npgsweb.ars-grin.gov/trac/GG/ticket/1430)
- refresh the data when the user saves changes to an order (trac  $\sharp$ 1534)
- remove duplicate cancel actions for web orders processed at multiple sites (trac [#1573\)](https://npgsweb.ars-grin.gov/trac/GG/ticket/1573)
- on the **Web Order** tab, remove the unused **Web Order Note** field and expand the **Intended Use Note** field (trac [#1729\)](https://npgsweb.ars-grin.gov/trac/GG/ticket/1729)
- now harvest the **Web User Note** field on the Public Website and merge that information into the internal **Order Request Note** field (trac [#1790\)](https://npgsweb.ars-grin.gov/trac/GG/ticket/1790)
- move the **standard\_distribution\_quantity** column to the far right of the **Order Request Item** datagridview; also, made it read-only (trac [#1854\)](https://npgsweb.ars-grin.gov/trac/GG/ticket/1854)
- widen the reports dropdown combobox to display long report names more easily (trac [#1856\)](https://npgsweb.ars-grin.gov/trac/GG/ticket/1856)
- add an alert when order items that are being distributed under the SMTA have no corresponding action in the **order\_request\_action** table indicating that the requestor has accepted the SMTA agreement (trac [#1881\)](https://npgsweb.ars-grin.gov/trac/GG/ticket/1881)
- convert the list information contained in the **action\_information** field of the **web\_order\_request\_action** table into human-readable accession identifiers that are displayed in the note field of the **order\_request\_action** table (trac [#1889\)](https://npgsweb.ars-grin.gov/trac/GG/ticket/1889)
- display only the site's respective accession identifiers in the **Note** field of the **order** request action table (trac [#1889\)](https://npgsweb.ars-grin.gov/trac/GG/ticket/1889)
- now also display the **Ship To** address on the **Web Order** tab (trac [#1810\)](https://npgsweb.ars-grin.gov/trac/GG/ticket/1810)
- in the **Inventory Picker** dialog box, allow the user more time to type in the inventory search filter box (trac [#1837\)](https://npgsweb.ars-grin.gov/trac/GG/ticket/1837)

#### **Cooperator Wizard Enhancements**

In release 1.9.9.4, the **Cooperator Wizard** was significantly changed in appearance and functionality. Many of the Cooperator Wizard enhancements facilitate finding existing matching **Cooperator** records with the incoming web order's **Web Cooperator** data when using the Order Wizard.

#### **The Cooperator Wizard was enhanced to:**

- enable cooperator searches to include **Organization**, **Email**, and C**ooperator ID** (trac [#1055\)](https://npgsweb.ars-grin.gov/trac/GG/ticket/1055)
- search for full and partial matches to **Last Name** and **First Name** (trac [#1334\)](https://npgsweb.ars-grin.gov/trac/GG/ticket/1334)
- display cooperator records that partially match the **Web Cooperator Name**, **Organization**, **Address Line 1**, and **Geography** (trac [#1158\)](https://npgsweb.ars-grin.gov/trac/GG/ticket/1158). Can properly process text searches to include single quotes such as "O'Neill" (a continuation of trac [#1158\)](https://npgsweb.ars-grin.gov/trac/GG/ticket/1158).
- display both addresses in a web order (the primary address and the ship-to address) and enable each cooperator to be chosen separately by the user (trac  $\sharp$ 1166)
- harvests the **category\_code** field in the **web\_cooperator** table and populates that information in new internal cooperator records (trac [#1838\)](https://npgsweb.ars-grin.gov/trac/GG/ticket/1838)
- in the **Web Order Request** tab, to automatically display existing cooperator records that best match the incoming web cooperator (a continuation of trac  $\sharp$ 1158) A scoring mechanism was embedded, so that in a list of proposed cooperator records, a higher **Match Score** indicates a more likely match.

#### **Developer Notes for Releases v.1.9.8.31 thru v.1.9.9.4**

CT releases 1.9.8.31 through 1.9.9.3 were interim releases (no public builds were released).

#### *V1.9.9.4 (3/16/2020)*

- <span id="page-20-0"></span>• Enhanced the functionality of the drag/drop and copy/paste visual cues to work more reliably with large datasets - which aids users exporting data to applications outside of the Curator Tool (a continuation of Trac [#1528\)](https://npgsweb.ars-grin.gov/trac/GG/ticket/1528).
- Enhanced the Curator Tool to provide additional visual cues to the user when switching into and out of Block Mode (Trac [#1029\)](https://npgsweb.ars-grin.gov/trac/GG/ticket/1029).
- Enhanced the Curator Tool keyboard shortcut for switching into and out of Block Mode it now uses a short seldom used 2-key combination of 'CTRL ~' (Trac [#1290\)](https://npgsweb.ars-grin.gov/trac/GG/ticket/1290).
- Enhanced the Search Tool to provide additional visual cues to the user when switching into and out of Block Mode (Trac [#1029\)](https://npgsweb.ars-grin.gov/trac/GG/ticket/1029).
- Enhanced the Search Tool keyboard shortcut for switching into and out of Block Mode it now uses a short seldom used 2-key combination of 'CTRL ~' (Trac [#1290\)](https://npgsweb.ars-grin.gov/trac/GG/ticket/1290).
- Enhanced the Dataview Tab Properties dialog box in the Curator Tool to auto-populate the tab name with the text from the Title of the Dataview (Trac [#886\)](https://npgsweb.ars-grin.gov/trac/GG/ticket/886).
- Enhanced the refresh of the Cooperator Wizard's 'Web Cooperator' tab to properly refresh datagridview formatting after clicking the 'Save' button (a continuation of Trac [#1158\)](https://npgsweb.ars-grin.gov/trac/GG/ticket/1158).
- Enhanced the Cooperator Wizard to automatically populate the web cooperator field when creating a new 'Primary and/or Ship To' cooperator (a continuation of Trac [#1158\)](https://npgsweb.ars-grin.gov/trac/GG/ticket/1158).
- Enhanced the Cooperator Wizard to automatically populate the site\_id field with the site ID of the Curator Tool user when creating a new 'Primary and/or Ship To' cooperator (Trac #1976).
- Enhanced the Cooperator Wizard's ability to properly process text searches that include the single quote in the text like the last name "O'Neill" (a continuation of Trac [#1158\)](https://npgsweb.ars-grin.gov/trac/GG/ticket/1158).
- Enhanced the Order Wizard to properly handle a 'final recipient' cooperator record with a NULL geography ID (a continuation of Trac [#1881\)](https://npgsweb.ars-grin.gov/trac/GG/ticket/1881).
- Enhanced the Order Wizard to properly handle a list of order numbers separated by carriage returns (a continuation of Trac #1358)

#### *V1.9.9.3 (2/19/2020)*

- Fixed a bug in the Cooperator Wizard's Web Order Request tab refresh data method that prevented proper display of new cooperator records from showing in the potential matches for the web cooperator (a continuation of Trac [#1158\)](https://npgsweb.ars-grin.gov/trac/GG/ticket/1158).
- Enhanced the Cooperator Wizard's Web Order Request tab 'match score' to include address\_line2, address\_line3, city, email, and primary phone number (a continuation of Trac #1158).
- Fixed a bug in the Cooperator Wizard's Web Order Request tab visual cues method that incorrectly highlighted address line1 as not matching when it was actually organization that was not matching (a continuation of Trac #1158).
- Enhanced the Order Wizard with a new 'Phyto Log' tab to display phytosanitary workflow associated with the each order (Trac [#1515\)](https://npgsweb.ars-grin.gov/trac/GG/ticket/1515).
- Enhanced the Order Wizard order request action notes to be more useful for internal curators processing and status updates for the requestor on the Public Website (Trac #1636)
- Enhanced the Order Wizard to support display of the inventory maint policy table's 'default\_distribution\_quantity' data next to the inventory table's 'default\_distribution\_quantity' for comparison in the order request item dataview (Trac #1967)
- Fixed the wording in the header of a warning dialog displayed during processing of a Plant Inspection request (the old wording was 'Split Order Confirmation' and the new wording is 'Plant Inspection Order Confirmation') (Trac #1970).
- Fixed a bug in the Order Wizard method for finding the best matching inventory record for a requested accession number (a continuation of Trac #1736 and Trac #1847).
- Enhanced the Order Wizard to detect how many web orders a web requestor has created in the last 90 days (Trac #844).
- Enhanced the Order Wizard to allow new web orders to be combined with existing unshipped order requests (Trac [#1027](https://npgsweb.ars-grin.gov/trac/GG/ticket/1027) and Trac #844).
- Fixed a drag/drop or copy/paste screen refresh delay that was confusing to users exporting data to applications outside of the Curator Tool (a continuation of Trac #1528).
- Enhanced the Cooperator Wizard 'Web Order Request' tab to automatically display the cooperator record that best matches the web cooperator (a continuation of Trac #1158).
- Fixed a data refresh issue in the Cooperator Wizard that inadvertently displayed extraneous cooperators after a new cooperator record was created from a web cooperator (a continuation of Trac #1158).
- Fixed a visual cue bug in the Cooperator Wizard that inadvertently highlighted the 'address\_line1' field as mismatched when in fact it was the 'organization' field that was mismatched (a continuation of Trac #1158).

• Enhanced the Cooperator Wizard to automatically populate the web cooperator field when creating a new cooperator (a continuation of Trac #1158).

#### *V1.9.9.2 (1/24/2020)*

• Fixed a bug that prevented the Search Tool from performing copy/paste or drag/drop operations on datagridview data - this bug was introduced in code changes for optimizing the speed of the datagridview copy/paste and drag/drop operations which had become slower due to enhancements to filter hidden rows and columns from clipboard exports of data (Trac #1528).

#### *V1.9.9.1 (12/13/2019)*

- Enhanced the Cooperator Wizard to enable a user to search for a web order to view (but not edit) the 'primary' address and the 'ship-to' address (Trac #1166).
- Enhanced the Order Wizard formatting of the accession identifiers in the 'note' field of the 'order\_request\_action' table to put a space after the comma separator for each Accession Number (Trac #1889).
- Enhanced the Order Wizard to properly suppress the SMTA acceptance order request action if there are no items from the site that have SMTA restrictions (Trac [#1889\)](https://npgsweb.ars-grin.gov/trac/GG/ticket/1889).
- Fixed a bug that prevented a new cooperator record from displaying in the datagridview of the Web Order Tab if the cooperator was created as part of the same Cooperator Wizard session (Trac #1166).
- Enhanced the Order Wizard to automatically update the checkboxes in the Web Cooperator Tab if the user types in new text for filtering cooperator searches (Trac #1158).

#### *V1.9.9.0 (12/10/2019)*

- Enhanced the Order Wizard error reporting to properly display errors saving a new order that fails to be saved on the server because the final recipient did not have a category code entry (Trac #945).
- Enhanced the Cooperator Wizard to enable cooperator searches that include organization, email, and cooperator id (Trac #1055).
- Enhanced the Order Wizard 'My Orders' radio button behavior to include searches for both orders created by the user and orders that include accessions owned by the user (Trac #1094).
- Enhanced the Cooperator Wizard to display cooperator records that 'partially match' the web cooperator name, organization, address line 1, and geography (Trac #1158).
- Enhanced the Cooperator Wizard to display both addresses in a web order (the 'primary' address and the 'ship-to' address) and enable each cooperator to be chosen separately by the user (Trac #1166).
- Enhanced the Order Wizard to include a new 'Cancel All Remaining Items' button (Trac #1214).
- Enhanced the Order Wizard 'Ship All Remaining Items' button to display the number of items that will be changed from a status of 'NEW', 'PENDING', or 'INSPECT' to a status of 'SHIPPED' (Trac #1274).
- Enhanced the Cooperator Wizard to search for full and partial matches to last name and first name (Trac #1334).
- Enhanced the Order Wizard to enable searches for 'local' order numbers (Trac #1358).
- Enhanced the Order Wizard to enable searches for orders that are associated with a web order number (Trac #1359).
- Enhanced the Order Wizard with a new 'Cancel' button on the Web Order tab so that a web order can efficiently be cancelled without having to create an internal order and/or cooperator (Trac #1360).
- Enhanced the Order Wizard to automatically populate the cooperator field in the order action table with the identity of the user creating the action (Trac #1430).
- Enhanced the Order Wizard messaging when the user saves changes to the order and then requeries the order to 'refresh' the data (Trac #1534).
- Enhanced the Order Wizard to remove the duplicate cancel actions for web orders that have accessions that must be processed at multiple sites (Trac #1573).
- Enhanced the Order Wizard to remove the web order note which cannot be populated on the Public Website and use that new open space on the Web Order tab to expand the 'Intended Use Note' field for easier reading (Trac #1729).
- Enhanced the Order Wizard to harvest the 'Web User Note' field on the Public Website and merge that information into the internal 'Order Request Note' field (Trac 1790).
- Fixed a bug in the Order Wizard that prematurely populated the 'Completed Date' field when some items in the order had the 'INSPECT' action applied to them in the Order Request Items datagridview (Trac 1793).
- Enhanced the Order Wizard to display the 'Ship To' address on the Web Order tab so that the user can see both the 'Primary' and 'Ship To' addresses for the web order (Trac #1810).
- Enhanced the Order Wizard 'Inventory Picker' dialog box to allow the user to take more time to type the text in the inventory search filter box (Trac #1837).
- Enhanced the Cooperator Wizard to harvest the 'category\_code' field in the 'web\_cooperator' table and populate that information in new internal cooperator records (Trac #1838).
- Enhanced the Order Wizard to make the 'standard\_distribution\_quantity' column read-only and move it to the far right of the Order Request Item datagridview (Trac #1854).
- Enhanced the Order Wizard to alert the user when items in an order are being distributed under the SMTA but there is no corresponding action in the 'order request action' table indicating that the requestor has accepted the SMTA agreement (Trac #1881).
- Enhanced the Order Wizard to convert the list information contained in the 'action information' field of the 'web order request action' table into human-readable accession identifiers that are displayed in the note field of the 'order request action' table (Trac #1889).
- Enhanced the Order Wizard to only insert an 'SMTA Documentation Accepted' action when the active site is processing items that require the SMTA agreement acceptance documentation (Trac #1889).
- Enhanced the Order Wizard to display only the accession identifiers in the 'note' field of the 'order request action' table if those accession are part of the collection at the active site creating the order request (Trac #1889).
- Fixed a bug in the Curator Tool that prevented the user from undoing a cancel after accidently deleting a new record that has not been saved to the server (Trac #1944).

#### *V1.9.8.32 (09/06/2019)*

• Fixed a bug in the Order Wizard that prevented proper selection of the default distribution inventory lot-code when adding order items from a collection of accession records if the inventory record did not contain a default distribution form type (a continuation of Trac #1736 and Trac #1847).

#### *V1.9.8.31 (06/09/2019)*

- Fixed a bug that disabled the ability to paste edit changes into the Order Wizard's order request item datagridview. This bug was introduced when the Order Wizard was enhanced to allow the use of the CTRL+V keyboard shortcut to be used add order items to the order from an ASCII list of accession numbers or inventory lot-codes (Trac #1847).
- Fixed a bug in the Order Wizard that prevented proper selection of the default distribution inventory lot-code when adding order items from a collection of accession records (containing accession\_id PKEYS) that were dragged and dropped into the Order Wizard. This is a bug introduced when enhancing the Order Wizard to handle multiple form-types of germplasm coming from the website shopping card (Trac #1736) and is similar to the bug fixed in Curator Tool v1.9.8.30 when processing a list of ASCII accession numbers.
- Fixed a bug in the Attachment Wizard that ignored the 'Cancel' button when using the 'Browse' button to mass load attachments (Trac #1858).

<span id="page-25-0"></span>*Released 2019 May 24*

- The CTRL+V combination can be used in the Order Wizard to paste copied order items from a list of accession or inventory identifiers (Trac  $\sharp$ 1847).
- Fixed an Order Wizard bug which prevented proper selection of the default distribution inventory lot-code when adding order items from an ASCII list of accession numbers that were dragged and dropped into the Order Wizard. This bug was introduced when the Order Wizard was enhanced to handle multiple germplasm form-types coming from the website shopping cart (Trac [#1736\)](https://npgsweb.ars-grin.gov/trac/GG/ticket/1736).
- Fixed a bug in the Curator Tool that displayed an incorrect alert indicating that there are records in the datagridview but they are all hidden because of a row filter in place on that dataview (Trac  $\#1696$  $\#1696$  and Trac  $\#1710$ ).
- Enhanced the Curator Tool to more accurately determine if an attachment can be displayed as an image. This change allows URL links to render as HTML (Trac [#1787\)](https://npgsweb.ars-grin.gov/trac/GG/ticket/1787).
- Fixed a bug in the Viability Wizard that prevented the **Last Tested Date**, **Last Test Result**, and **Taxonomy Name** fields from displaying properly (Trac [#1840\)](https://npgsweb.ars-grin.gov/trac/GG/ticket/1840).
- Enhanced the Viability Wizard to initially save data for the four reps and then to correctly enable the "Save" button when the user has changed the count data for a specific rep for that viability test (Trac [#1841\)](https://npgsweb.ars-grin.gov/trac/GG/ticket/1841).
- Fixed in the Viability Wizard bug that incorrectly indicated unsaved records when in fact all records have been properly saved (Trac [#1842\)](https://npgsweb.ars-grin.gov/trac/GG/ticket/1842).
- Enhanced the Viability Wizard to allow processing multiple viability tests when the tests are being done on the same inventory ID using the same Viability Test Rule on the same test day. (This works around the uniqueness constraint for the inventory viability table.) (Trac  $\sharp$ 1843)

<span id="page-26-0"></span>*Released 2018 October 18*

- Enhanced the Curator Tool and Search Tool tab context menus to use language consistent with popular web browsers by changing the word "Delete" to "Close." (Trac [#1762\)](https://npgsweb.ars-grin.gov/trac/GG/ticket/1762)
- Fixed a Curator Tool bug to properly handle cancelling in Edit mode when there are unsaved new records. (Trac [#1761\)](https://npgsweb.ars-grin.gov/trac/GG/ticket/1761)
- Modified the Curator Tool so that column headings do not display in the datagrid until the user selects a tab (activating a dataview). (Trac [#1760\)](https://npgsweb.ars-grin.gov/trac/GG/ticket/1760)
- Modified the Curator Tool shortcut key combination for switching between Read-Only to Block mode to **CTRL**+**ALT**+**B**. This shortcut now works both ways – Block mode can be turned on/off using the same keys. (Trac [#1290\)](https://npgsweb.ars-grin.gov/trac/GG/ticket/1290)
- Fixed a Curator Tool bug which prevented very large user item folders (tree-view lists) from properly being reset when processing the **Reset Treeview Lists** menu click event. (Trac [#1742\)](https://npgsweb.ars-grin.gov/trac/GG/ticket/1742)

### <span id="page-26-1"></span>**1.9.8.28**

*Released 2018 October 3*

- Added two items in the Search Tool tab context menu for clearing dataview tabs: "**Delete Other Tabs"** and "**Delete Other Tabs To The Right**." (Trac [#862](https://npgsweb.ars-grin.gov/trac/GG/ticket/862) and Trac [#1530\)](https://npgsweb.ars-grin.gov/trac/GG/ticket/1530)
- Added two items in the Curator Tool tab context menu for clearing dataview tabs: "**Delete Other Tabs"** and "**Delete Other Tabs To The Right**." (Trac [#930](https://npgsweb.ars-grin.gov/trac/GG/ticket/930) and Trac [#932\)](https://npgsweb.ars-grin.gov/trac/GG/ticket/932)
- Enhanced the Order Wizard to display the web\_order\_request\_item user\_note in the order\_request\_item web\_note field. (Trac [#1636\)](https://npgsweb.ars-grin.gov/trac/GG/ticket/1636)
- Enhanced the Order Wizard to display Location 1, Location 2, Location 3, Location 4, secondary identifier, last germination test results, and last germination test date in the order\_request\_item DataGridView. (Trac [#1728\)](https://npgsweb.ars-grin.gov/trac/GG/ticket/1728)
- Enhanced the Curator Tool and Search Tool to strip special characters stored in text fields in the GRIN-Global database during drag and drop or copy and paste operations. Turned on/off via the CT's **Other Options** tab. (Trac [#1733\)](https://npgsweb.ars-grin.gov/trac/GG/ticket/1733)
- Enhanced the Order Wizard to default to the "**My Site's Web Order**" radio button on the Web Orders tab. (Trac [#1734\)](https://npgsweb.ars-grin.gov/trac/GG/ticket/1734)
- Fixed Order Wizard bug that improperly hid the **Order Date** field when the user selected the "**Selection**" radio button on the Web Orders tab. (Trac [#1734\)](https://npgsweb.ars-grin.gov/trac/GG/ticket/1734)
- Enhanced the Order Wizard: removed the unused "**Web Order Request Note**" field; expanded the "Intended Use Note." (Trac [#1734\)](https://npgsweb.ars-grin.gov/trac/GG/ticket/1734)
- Enhanced the Order Wizard to accept the inventory form type support a new Public Website feature that details which germplasm form type the requestor desires for each accession instead of defaulting to seed form type. (Trac [#1736\)](https://npgsweb.ars-grin.gov/trac/GG/ticket/1736)
- Fixed a Curator Tool bug which had prevented the TreeView List from synchronizing after the user cleared all user item list(s) in the Navigation Tabs. (Trac [#1742\)](https://npgsweb.ars-grin.gov/trac/GG/ticket/1742)
- Fixed a Curator Tool bug which prevented users from reusing the same folder name as a previously used name in the same parent folder. (Trac [#1745\)](https://npgsweb.ars-grin.gov/trac/GG/ticket/1745)
- Enhanced the Curator Tool: users can determine if the copy/paste warning is displayed when pasting in Block-Mode (no column headers or PKEY values are used). A new checkbox to turn this feature on/off is now displayed in "Edit Mode." (Trac [#1387\)](https://npgsweb.ars-grin.gov/trac/GG/ticket/1387)
- Enhanced the Curator Tool to remember the DataGridView columns' and rows' size and positions when switching between Edit Mode and Read-Only Mode. (Trac [#1388\)](https://npgsweb.ars-grin.gov/trac/GG/ticket/1388)
- Enhanced the Curator Tool to allow LDAP user authentication. (Trac [#1744.](https://npgsweb.ars-grin.gov/trac/GG/ticket/1744) Lightweight Directory Access Protocol "LDAP") The GG server was modified in release 1.10.3 so that CT users can use either their domain password or their CT password.
- Enhanced the Search Tool to allow users to specify a primary key when they do not know the equivalent "Friendly Name." The syntax is in the form of "pkey=1234." For example, in the **Inventory** dataview, when the user knows the accession\_ID, but not the "Friendly Name" (the accession identifier), the user can specify that accession\_ID number (Trac [#1586\)](https://npgsweb.ars-grin.gov/trac/GG/ticket/1586).

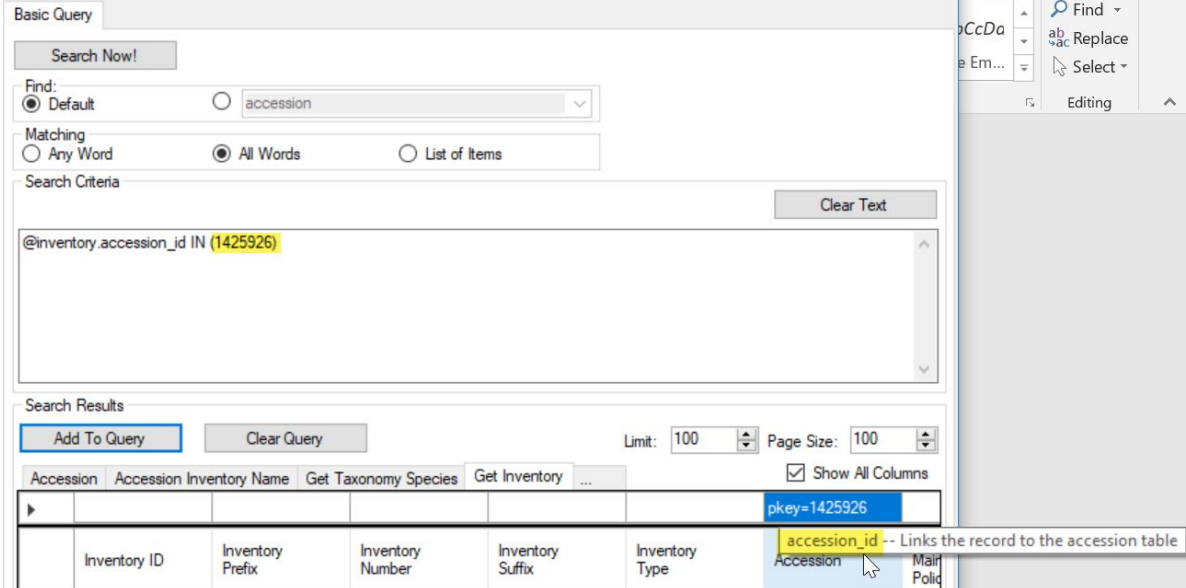

<span id="page-28-0"></span>*Released 2018 July 18*

- Fixed a copy/paste import bug. The CT could not properly handle the importing of data containing one or more equals signs  $(=)$ . (Trac [#1699\)](https://npgsweb.ars-grin.gov/trac/GG/ticket/1699)
- Upgraded the newest version of the "Order-Packing NSGC.rpt" from 32bit to 64bit. (Trac [#1700\)](https://npgsweb.ars-grin.gov/trac/GG/ticket/1700)
- Enhanced the color scheme for better readability when in edit-mode for new rows. (Trac [#1702\)](https://npgsweb.ars-grin.gov/trac/GG/ticket/1702)
- Fixed a bug that prevented DataGrid columns that have been moved from being remembered if the user immediately applies a row filter after moving the column. (Trac [#1701\)](https://npgsweb.ars-grin.gov/trac/GG/ticket/1701)

### <span id="page-28-1"></span>**1.9.8.26**

#### *Released 2018 July 10*

- Enabled the Attachment Wizard to automatically sort the treeview's contents for easier attachment management. Previously the attachments were listed randomly. (Trac [#1681\)](https://npgsweb.ars-grin.gov/trac/GG/ticket/1681)
- Fixed a Curator Tool bug which prevented the changes made to the cell currently being edited from being saved properly when the user clicks the "**Save**" button. (Trac [#1683\)](https://npgsweb.ars-grin.gov/trac/GG/ticket/1683)
- Fixed a bug (introduced in v1.9.8.25) that could potentially corrupt the DataGrid's column order when switching from read-only to edit mode.
- Fixed a bug (introduced in v1.9.8.20) that changed the behavior of the "CTRL-C" keyboard shortcut which resulted in the drag/drop operation functioning differently than the "CTRL-C/CTRL-V" keyboard operation. (Trac [#1528\)](https://npgsweb.ars-grin.gov/trac/GG/ticket/1528)
- Enhanced the Search Tool drag/drop operation and "CTRL-C/CTRL-V" keyboard operation so that they match the Curator Tool's behavior. (Trac [#1528\)](https://npgsweb.ars-grin.gov/trac/GG/ticket/1528)

### <span id="page-28-2"></span>**1.9.8.25**

#### *Released 2018 July 6*

- Enabled the Attachment Wizard to delete attachments (files) saved to the Middle Tier's local drive. (Trac [#1349\)](https://npgsweb.ars-grin.gov/trac/GG/ticket/1349)
- Enhanced the Attachment Wizard to store the MIME content type in the **content\_type** field of the accession inv attach table. (MIME is an Internet standard used to indicate file types.) (Trac [#1577\)](https://npgsweb.ars-grin.gov/trac/GG/ticket/1577)
- Enhanced the Attachment Wizard to capture the plant part code from the code value table under the group\_name of **ATTACH\_DESCRIPTION\_CODE** in the new **description\_code** column of the accession inv attach table. (Trac  $#1645$ )
- Enhanced the Attachment Wizard to automatically detect the **category\_code** (from the code value table under the group name of **ATTACH\_CATEGORY**) and populate that value based on the MIME content type.
- Enhanced the Attachment Wizard to automatically display a folder for each inventory id record that was selected prior to launching the wizard (this will display a folder for each inventory selected when the wizard was started - a helpful visual cue indicating which inventory attachments are currently being worked on regardless of whether the **Show Existing Attachments** checkbox is checked or unchecked).
- Fixed a bug in the Attachment Wizard that occasionally did not save the last edits to any of the fields in the form view tab when the user clicked the **Save** button.
- Fixed a bug in the Attach Wizard that incorrectly warned the user that there were unsaved records when all records were saved successfully. (Trac [#1684\)](https://npgsweb.ars-grin.gov/trac/GG/ticket/1684)
- Fixed bug in the Attach Wizard so that attachment files having only an Inventory Prefix, Number, Suffix, and Form Type – and with no other naming data in the filename such as date, plant part, etc. – will save properly. (Previously a trailing underscore following the Form Type was required.) (Trac [#1614\)](https://npgsweb.ars-grin.gov/trac/GG/ticket/1614)

<span id="page-29-0"></span>*Released 2018 June 29*

- Bug fixed: when the "New Tab" context menu is used, the focus remains on the newly created Tab. (Trac [#1531\)](https://npgsweb.ars-grin.gov/trac/GG/ticket/1531)
- Bug fixed: new items in the Navigator Tab control are now saved when the user selects a new cooperator name from the cooperator ("Show Lists From") dropdown list. (Trac [#1531\)](https://npgsweb.ars-grin.gov/trac/GG/ticket/1531)

### <span id="page-29-1"></span>**1.9.8.23**

#### *Released 2018 May 25*

- Enhanced the Curator Tool's editing capability to support date/time formats with only partial date information such as "PRE yyyy".
- Enhanced the Main Navigation control the "red X" and the "yellow +" buttons have been separated with vertical bars and have been spaced further apart to minimize unintentional clicks.
- Enhanced the Curator Tool's navigation control "red X" button to allow multiple record deletes.
- Enhanced the Curator Tool to warn users whenever database records are being deleted. (In prior versions, when using the "Delete" key a warning was displayed, but not when the red "X' button was used to delete a single record.)
- Enhanced the Lookup Table Maintenance dialog box so that it does not hide behind the Curator Tool during startup.
- Enhanced the Search Tool to display a "Splash" window after the user clicks the Curator Tool's Search button, thus providing a visual cue that something is happening.

#### <span id="page-30-0"></span>*Released 2018 May 11*

- Added checkboxes on the Curator Tool "Other Options" toolbar for customizing the CT dataview row filters. (Trac [#1528\)](https://npgsweb.ars-grin.gov/trac/GG/ticket/1528)
- Added a new CT dialog box which pops up when a row filter effectively filters out all retrieved records in the dataview that alerts the user that all rows are hidden and then enabled the user to clear the row filter. (Trac [#1528\)](https://npgsweb.ars-grin.gov/trac/GG/ticket/1528)
- Enhanced Curator Tool startup speed for 1st time users by modifying the method that pre-loads the system tables. Previously, two LookUp Tables (LUTs) were both fully loaded - the code\_value and the cooperator LUTs. Now the cooperator LUT initially loads cooperators with valid enabled CURATOR TOOL login accounts (approximately 200 records are now loaded instead of 99,000 records). (These are the only cooperators used by the **Created By, Modified By**, and **Owned By**  fields.) (Trac [#1649\)](https://npgsweb.ars-grin.gov/trac/GG/ticket/1649)
- Added a new control for maximum page size in the Search Tool. This enables users to control the behavior of the data transfer speed and maximum limits. (Trac [#1648\)](https://npgsweb.ars-grin.gov/trac/GG/ticket/1648)
- Enhanced the Curator Tool login dialogbox to alert the user when the MT server returns warning messages such as Password expiration messages. (Trac [#1116\)](https://npgsweb.ars-grin.gov/trac/GG/ticket/1116)
- Enhanced the Curator Tool to always default to using compressed HTTP communications when the MT server has support for HTTP compression enabled regardless of which version of .NET Framework is being used. (Trac [#1646\)](https://npgsweb.ars-grin.gov/trac/GG/ticket/1646)
- Enhanced the Viability Wizard to display the dialog box for printing labels for new viability test records when the user has saved all records and the necessary data for number of replicates is populated for all rows in the collection.
- Enhanced the Viability Wizard to present the order item sequence number when new viability tests are being created from a germination order.

#### <span id="page-31-0"></span>*Released 2018 May 3*

- Fixed a screen re-painting bug that prevented the main Curator Tool DataGridView from properly re-painting itself after the user resizes the Curator Tool window.
- Fixed a bug in the keyboard Copy command (**Ctrl-C**) that prevented all selected columns from being copied to the clipboard. Previously only columns displayed on the screen were being copied to the clipboard. (Trac [#1528\)](https://npgsweb.ars-grin.gov/trac/GG/ticket/1528)

#### <span id="page-31-1"></span>**1.9.8.19**

#### *Released 2018 May 3*

- CT corrected to remember user settings for row filters and sorts when returning from Edit Mode. (Trac [#1528\)](https://npgsweb.ars-grin.gov/trac/GG/ticket/1528)
- Stabilized column positions when more than one column is moved. (Trac [#1528\)](https://npgsweb.ars-grin.gov/trac/GG/ticket/1528)
- Enhanced the Tab properties dialog box in the Lists Panel (TreeView) to display the tab name when the tab's properties are selected. (Trac [#1531\)](https://npgsweb.ars-grin.gov/trac/GG/ticket/1531)

#### <span id="page-31-2"></span>**1.9.8.18**

#### *Released 2018 April 30*

• Fixed the "Save User Settings" feature so that column widths and positions settings are saved properly and not just under specific circumstances. (Trac [#1528\)](https://npgsweb.ars-grin.gov/trac/GG/ticket/1528)

- Row filters are now retained for a dataview until the user either clears the row filter or exits from the Curator Tool. (Trac [#1528\)](https://npgsweb.ars-grin.gov/trac/GG/ticket/1528)
- Fixed the copy/paste operation in the DataGridView to properly restrict clipboard data to selected data only, when using either mode - "Block Mode" or "Row Mode." (Trac [#1528\)](https://npgsweb.ars-grin.gov/trac/GG/ticket/1528)
- Fixed a bug introduced during the upgrade from .NET 3.5 32Bit CT to the .NET 4.6.2 64Bit CT that prevented the Order Wizard from properly saving all modifications to existing Order Action and Order Attachment records. (Trac [#1655\)](https://npgsweb.ars-grin.gov/trac/GG/ticket/1655)
- Enhanced the Viability Wizard to allow the DataGridView to sort records by "Taxonomy" or "Order Request Item Sequence Number" making the modification of data easier during the "Create New Viability Tests from Order Request" operation. (Trac [#1656\)](https://npgsweb.ars-grin.gov/trac/GG/ticket/1656)

#### <span id="page-32-0"></span>*Released 2018 April 5*

- Updated the "Post Build Events" for the GRINGlobal.Client.CuratorTool project so that the WiX Curator Tool installer can only be built when the CT solution is configured for a "Release" build. By doing this, the standard "Debug" builds created during normal development will compile faster. (Basically, the daily "Debug" compiles will no longer create a WiX installer, thus enabling the project to compile faster.)
- Repositioned the Order Number on seven Crystal reports (listed below) to avoid readability issues when the reports were stapled. Also suppressed the unused "Printed on" date to eliminate confusion between the order shipping date and the date when the packing slip was printed.
	- o Order-Packing by Accession Number.rpt
	- o Order-Packing by Accession.rpt
	- o Order-Packing Disclaimers.rpt
	- o Order-Packing General with Origin.rpt
	- o Order-Packing General.rpt
	- o Order-Packing NSGC.rpt
	- o Order-Picking.rpt
- Removed the static text "North Central Regional Plant Introduction Station" at the top Crystal Report **3x3\_Packet\_Label.rpt** and replaced it with the **site.site\_long\_name**. Also changed the URL just above the barcodes to display the URL from the web\_help table so that the packet label can be used by all sites worldwide without modification.

<span id="page-33-0"></span>*Released 2018 March 8*

- Added the **WixBuilder** folder to the project's root (containing the WiX project files for creating a Curator Tool setup installer)
- Updated the **Post Build Events** to accommodate the processing of the \*.exe and \*.dll files bundled with the new WiX installer project for the following: AccessionForm, ImageForm, InventoryForm, OrderForm, AccessionWizard, CooperatorWizard, InventoryAttachWizard, OrderWizard, ViabilityWizard, and the Curator Tool
- Updated all Crystal Reports to properly render with the new 64 Bit Crystal Reports Runtime Viewer

### <span id="page-33-1"></span>**1.9.8.15**

#### *Released 2018 February 22*

- Modified project files so that builds are now configured to a target 64 bit platform (x64) environment and the .NET 4.6.2 Framework using Visual Studio 2015
- Added a parent folder named "**DefaultProgramDataFiles**" to the project's root folder
- Changed the location where the three text files (**AppSetting.txt**, **ReportsMapping.txt**, and **WebServiceURL.txt)** are stored on a Curator Tool user's PC. Formerly stored in the **GRINGlobal.Client.CuratorTool** folder, the new location is the **DefaultProgramDataFiles** folder.

#### <span id="page-33-2"></span>**1.9.8.14**

*Released 2017 December 1*

- Added two new wizards:
	- o **Viability Wizard** for automating the data entry and posting of final results for viability testing [\(documentation\)](https://www.grin-global.org/docs/gg_viability_wizard.docx)
	- o **Inventory Attachment Wizard** for batch processing of attachments [\(documentation\)](https://www.grin-global.org/docs/gg_inventory_attachment_wizard.docx)
- Enhanced the **Order Wizard** to:
	- $\circ$  properly sort order items for "mixed text fields" (such as an accession number that has a mixture of numbers and letters)
- $\circ$  populate values in the order item for these columns: web order request, inventory\_number\_part1, inventory\_number\_part2, inventory\_number\_part3, inventory\_maint\_policy\_id, distribution\_default\_quantity, taxonomy\_species\_id, taxonomy\_genus\_id
- o properly search for orders even when the user's site has no active cooperators
- Fixed an **Order Wizard** bug that would not properly create a new cooperator when the street address of the web-cooperator ship-to was different from the web-user's default street address
- Modified the CT to manage the local Lookup Tables using any version of SQL Server (all Express and non-Express versions of SQL Server). (SQL Server Express was required for all prior CT versions; SQL Server Express is still installed in a new installation of this CT version, but this will be the last version to do so. In future CT versions, if SQL is already installed on the CT, a new CT installation will not install SQL Express.)
- Enhanced the wizards' keyboard processing to process keyboard shortcuts consistently
- Enhanced the CT to process the drag and drop functionality in the Curator Tool TreeView for non-image file type attachments (such as PDFs)
- Enhanced the window's title bar for all Curator Tool Forms, Wizards, and Apps to display the version number of that Form/Wizard/App instead of displaying the Curator Tool (CT) version number. (Users running multiple Wizards will now be able to identify the wizard version in the window's title bar.)
- Added new CT TreeView icons (displayed in the left List Panel)

- <span id="page-35-0"></span>• Removed the default 100 second timeout for data requests from the Curator Tool (CT) to the Middle Tier to enhance CT network connectivity and performance. The CT will now wait forever to receive a response from the Middle Tier whereas previously the CT would stop waiting after 100 seconds and "give up."
- When the user presses the ALT key, it is now visually apparent that the user is in "BLOCK MODE" because the grid lines change color from grey to red.
- Order Wizard enhancements:
	- o the default sort sequences were changed for the:
		- **Order Request** *Items* datagrid now by **Sequence Number**
		- **Order Request** *Action* datagrid now by **Started Date**
		- **Order Request** *Attach* datagrid now by **Attach Date**
	- o multi-site orders searches are handled better the **Web Order** tab search now looks at the **Status** of each individual Web Order Request *Item* when searching for **New** orders. If any *item* is still marked as **New**, the Web Search will find it regardless of the Web Order Request header's status.
	- $\circ$  speed performance was improved when processing or creating Order Requests by bulking the transmission of data to and from the CT to the Middle Tier. (This should alleviate the impact of slow network connections.)

There are also improvements in the performance of creating new Order Requests from Web Order Requests, on the "Dragging and Dropping" of accession lists (which must be converted to the distribution inventory lot before being added to the item list), and on the use of "right-clicks" on the Order Request Items datagrid to change the item status via the context menu.

- <span id="page-36-0"></span>• Fixed the Order Wizard to handle inventory records that have **quantity\_on\_hand** amounts of "NULL" or "0." This corrected the exception error situation that was with an "Invalid cast" error message in a dialog box when any order items contained NULL on-hand quantities.
- Enhanced the Order Wizard to use the **web\_order\_ship\_to** address for cases when the germplasm requester selected a shipping address that is different from his base address. The code was also modified to create a new cooperator record for that cooperator when the shipping address is new.
- Modified the Order Wizard to match the requestor to these cooperator table fields: **Last Name**, **First Name**, **Organization**, **Geography ID** ( country/state), and **Address Line 1.** (Previously the wizard matched the web cooperator to cooperator data in the cooperator table's web cooperator id field.)
- Enhanced the Lookup Table to speed "drag and drop" operations when dragging data *from* a spreadsheet (or any external program) *to* the Curator Tool (Note: This was accomplished by adding indexes to the Lookup Tables. On PCs with an existing CT, in order to benefit from this optimization, the lookup tables must be reloaded. Note that in situations when *updating* to 1.9.6.42, you are not required to update the Lookup Tables, but if you don't, the speed of drag/drops will not improve.
- Enhanced the Curator Tool loading speed by not activating the first dataview in the gridview at startup (thus suppressing the loading of data when the Curator Tool is starting up).
- Modified the Crystal Report Viewer by default, the **Grouping Tree** is now hidden.

#### <span id="page-36-1"></span>**1.9.6.41**

- Enhanced the Curator Tool text import method to gracefully handle malformed PKEY data present in tab delimited data being imported to the CT via copy/paste or drag/drop (Trac 973)
- Enhanced the Curator Tool's Order Wizard to alert the user in real-time when the requested amount to be shipped exceeds the amount available in the inventory lot number (Trac 970)
- Enhanced the Curator Tool's Order Wizard to enable Web Order Request Attachments to be updated on the Order Request Attachment tab of the wizard - this is handled through a new 'Update' button on the 'Attachment Tab' of the Order Wizard (Trac 971)
- Fixed the Curator Tool to stop showing an exception message about 'quantity\_shipped' column not existing during a DataGridView refresh (something that happens automatically when the user clicks the 'Save' button and the data is successfully saved)

#### <span id="page-36-2"></span>**1.9.6.39**

• This version corrected a bug in (v1.9.6.38). The bug was introduced by security patches applied to Visual Studio 2012. The net result is that the Accession Wizard throws an error message on startup but will function normally if the 'Continue' button is clicked.

- <span id="page-37-0"></span>• Fixed the Curator Tool so that block-mode imported data that contains empty rows/data will no longer remove the empty rows/data but instead will clear the text in DataGridView cells receiving the empty data (Trac 967).
- Enhanced the Curator Tool so that imported data that contains embedded new line characters ( $/$ n or  $/$ r) are replaced with the HTML tag for a line break ( $<$ br>). Also enabled the replacement text to be customized to a different replacement text through the AppSettings.txt file by using this key/value pair: GrinGlobalClient\_replacementTextForEmbeddedNewLines = <br>. Automatically removed double quotes from the beginning and ending of text that contains embedded new line characters (the double quoting is something that Excel does when embedding new line characters in text via the ALT+ENTER keystroke) (Trac 287)
- Enhanced the Curator Tool so that DataGridView column changes made while in 'Edit Mode' (ex. column width or position) are remembered after clicking the 'Save Data' button (Trac 80)
- Enhanced the Search Tool to remember the column changes made by the user (ex. column width or position) when the user clicks the 'Search Now' button or clicks on another DataView Tab - this also fixed the bug that resulted in the Query By Example DataGridView column widths becoming misaligned with the Search Results DataGridView (Trac 960 and Trac 961).
- Fixed a Curator Tool bug in the Lookup Picker dialog box that prevented proper refreshing of the list when the user changed or deleted the filter text (Trac 948)
- Fixed a Curator Tool bug that prevented Drag and Drop or Copy/Paste (CTRL+C, CTRL+V) data from importing properly when there were embedded NewLine or CarriageReturns in the text data (Trac 287)
- Enhanced the Curator Tool login dialog box to display a login banner when there is an entry in the app\_setting table or the AppSettings.txt file on the local machine (Trac 956)
- Fixed a Search Tool bug that prevented the last query results from being cleared when the user clicked the 'Clear Query' button (Trac 958)
- Fixed a Search Tool bug that prevented the last query results from being cleared when the user changed a dataview tab property (Trac 947)
- Enhanced the Tab Order for the Accession Wizard and the Accession Form to ease data entry using the keyboard only (Trac 924)
- Enhanced the Order Wizard to display the ordered date field and the completed date field with a default format of date only (suppressing the timestamp in the display) (Trac 946)
- Enhanced the Curator Tool Lookup Table Maintenance Dialog's display of the status for each individual lookup table to more accurately and uniformly reflect its current status (Trac 255)
- Enhanced the Search Tool to enable the user to clear the search text without clearing the Query By Example text (Trac 251 and Trac 525)
- Fixed a bug in the Order Wizard to persist the row highlights for Items with Alerts after the user resorted the Order Items (Trac 939)

- <span id="page-38-0"></span>• Enhanced the drag and drop method in the Search Tool to gracefully ignore all drag and drop data that is not a tab being moved
- Fixed a bug in the Search Tool that prevented search criteria text to be dragged and dropped to dynamic folders in the Curator Tool (Trac 928)
- Fixed a bug in the Search Tool that allowed the search criteria in the Query By Example (QBE) DataGridView to persist when the user changed the DataView associated with the current Results tab – now when the user changes the DataView associated with a Results tab the QBE DataGridView will automatically clear and the user will be prompted to additionally clear all search criteria in the Search Criteria TextBox and any search results returned from the server if they choose (Trac 929)
- Changed the text in the Order Wizard alert message from '\*\*\* Order Contains IPR Items \*\*\*' to '\*\*\* Order Contains Items with Alerts \*\*\*'
- Fixed a bug in the Search Tool that did not properly refresh a dataview after changing the properties on that dataview (Trac 915 and Trac 625)
- Fixed a bug in the Search Tool that prevented the red highlighting of a cell during a right mouse button click from properly disappearing when the right-click context menu disappeared (Trac 807)
- Enhanced the Search Tool to more gracefully exit when the user clicks the Cancel button during login (Trac 668)
- Fixed a bug in the Search Tool that produced an exception when the user clicked on text in the Basic Query textbox – the exception error indicated that the selected text specified was out of range
- Enhanced the Search Tool to accommodate all object types used by all dataviews by automatically selecting the object to find (based on the dataview currently being viewed) or enabling the user to select the objects to find by choosing from a sorted dropdown combo-box (Trac 600 and Trac 889)
- Removed the 'Advanced Query' tab in the Search Tool from user view (until design changes can be implemented)
- Enhanced the Order Wizard method that finds a cooperator record that matches the web cooperator record (during new order request creation) to find the newest cooperator record (the one with the biggest cooperator\_id) in the case the search finds multiple matches
- Fixed a Curator Tool bug in Vertical Tab Control (aka Dataview Options Tab Control on right side of CT) that sometimes required the user to click somewhere in the CT in order to get the Dataview Options Tab to respond to a user mouse click (Trac 926)
- Enhanced the Accession Wizard and Accession Form to support the new 'is\_web\_visible' field and 'status code' field (Trac 924 and Trac 448)
- Enhanced the method used to determine the state of the local Lookup Tables to compensate for the influence records that have been deleted from the remote database have on the determination of whether or not the Lookup Table is up to date (Trac 819 and Track 754)
- Fixed a bug in the Curator Tool that could potentially corrupt a user's TreeView list if the user saved settings when viewing someone else's TreeView list – now the Curator Tool no longer allows the TreeView list to be saved when a user is viewing someone else's TreeView list (Trac 921)
- Fixed a Curator Tool bug that would inadvertently remove a TreeView tab from the user's TreeView tabs collection when the user was renaming the tab and then clicking the 'Save User Settings' button (Trac 922)

- <span id="page-39-0"></span>• Fixed Accession Form so that when a user chooses Initial Receive Date Format before entering Initial Receive Date the Accession Form gracefully supplies the current date (Trac #814)
- Enhanced the DataGridView control handling of the CTRL+N keystroke so that read-only fields in the new row are left empty instead of being populated with data from the source row (Trac #887)
- Enhanced the DataGridView edit-mode formatting code to more rapidly reflect highlighting of changed cells (Trac 635)
- Enhanced the Tools->Reset TreeView Lists menu option to only delete treeview lists when the user is viewing their own list (not someone else's list) (Trac #790)
- Enhanced the TreeView Tab Control to properly handle situations where the user accidentally creates a new tab name using the same name as an existing tab name (Trac #794)
- Fixed the TreeView to properly change the static folder icon to the dynamic folder icon when the user manually edits the dynamic folder query text (Trac #801 & Trac 815))
- Fixed the TreeView so that images can be added to inventory objects as well as accession objects (Trac #898)
- Enhanced the Security Wizard to overcome a bug in the Middle Tier that allows a user to create a security policy that actually creates working security permissions for records not owned by the user. To work around this Middle Tier bug, the Security Wizard will no longer present all records selected by the user but instead the Security Wizard will filter the list of records to only those records owned by the user - this is a stop-gap measure to prevent users from violating security policies (Trac #812 Trac #825)
- Fixed the Search Tool so that wild-carding of numeric fields properly encloses the numeric search pattern in single quotes (Trac #669 and Trac #879)
- Fixed the Accession Wizard to properly allow the user to delete and add source descriptor observation records in the same edit session (Trac 894)
- Enhanced the Cooperator Wizard to only process cooperator records that were selected before startup of the wizard - in the past the Cooperator Wizard would allow the retrieval of the associated cooperator records for other record types (for example accession, inventory, etc records) (Trac #864)
- Fixed Navigator Tab Control to properly handle renaming a tab to a name already in use by another tab on the control(Trac #919)
- Enhanced the Accession Wizard, Order Wizard, and Cooperator Wizard to gracefully handle entry of partial dates (for example year only) as long as the date format code has already been specified by the user (Trac 917)
- Fixed a refresh issue in the Accession Wizard to enable the wizard to properly load new records created by datatriggers during a Save operation - for example auto-creation of an Accession Name will now show in the wizard if all data changes were successfully saved (Trac 920)
- Enhanced the Change Password dialog to suppress the warning message that New Password and Confirm Password do not match until text has been typed in both text boxes (Trac 872)
- Enhanced the Order Wizard's Inventory Picker to process wildcards applied to the Accession Number (ex. PI 500\*) when searching for suitable inventory (Trac 859)
- Fixed issue in the Lookup Picker that did not allow multiple wildcards in the search string (Trac 882)
- Enhanced the Vertical Tab Control ('Column Chooser' and 'Other Options' on right hand side of application) to auto-disappear when the user moves the mouse away from the Vertical tab (Trac 678)
- Enhanced the DataGridView to allow the Curator Tool to automatically provide default values in required fields (when the middle tier passes the default values to the Curator Tool in the Extended Properties - for example the is\_distributable field) (Trac 806)
- Enhanced the DataGridView to show only the columns visible in Read-Only mode when changing to Edit mode(Trac 820)
- Enhanced the TreeView Tab Control to safely prevent duplication of tab names when the user modifies the tab name through the Tab Properties dialog - including properly updating the 'Show Tabs' context menu list (Trac 901 & Trac 776 & Trac 919)
- Fixed a bug in the processing of Friendly Name Formulas in the TreeView that prevented static text at the end of the formula from being used in the building of the TreeView Node's friendly name (Trac 817)
- Changed the 'New Source Descriptor' button to 'New Source Descriptor Observation' (Trac 851)
- Enhanced the TreeView sorting routines to more accurately sort TreeView Node Friendly Names that include decimal numbers in the text (Trac 802)
- Fixed a bug to prevent the Search Tool from 'resetting' the DataGridView displayed columns to show the left-most column when the user resized any columns in the DataGridView (Trac 899)
- Enhanced the Accession Wizard's Source DataGridView to show the 'is web visible' field (Trac 865)
- Enhanced the DataGridView key-press handling to leave column widths intact when pressing CTRL+' or any other special purpose editing key presses (Trac 893)
- Enhanced the Accession Wizard to refresh all data in the wizard after a fully successful 'Save' button press (Trac 920)
- Enhanced the Accession Wizard to present the date/time format code field before the data/time field so that users can more easily enter partial dates (Trac 917)

- <span id="page-40-0"></span>• Enhanced the Accession Form, Image Form, Inventory Form, and Order Form to remember the last key pressed when editing a Lookup Table value (FKey field)
- Enhanced the Accession Wizard, Cooperator Wizard, and Order Wizard to remember the last key pressed when editing a Lookup Table value (FKey field) in Data**GridView** fields and in Form fields
- Enhanced the Order Wizard to enable the user to start the Cooperator Wizard directly from the Order Wizard by clicking a new Edit button next to the **Final Recipient**, **Requestor**, and **Ship To** text boxes
- Enhanced the Order Wizard to put user input focus on the Final Recipient textbox when the user clicks the "+" button at the top to add a new empty Order Request
- Enhanced the Order Wizard to automatically populate the **start\_date** and **start\_date\_code** fields in the Order Action tab when the user clicks the **New Action** button to add a new empty Order Request Action row
- Fixed a bug in the Order Wizard to enable the user to modify Order Request Items that have been newly added but not saved to the database yet
- Enhanced the Order Wizard to activate the Cooperator Wizard even when there is no cooperator chosen in the **Final Recipient**, **Requestor**, or **Ship To** text boxes

• Fixed a bug in the Web Services List Editor dialog box (this is the editor for managing the Web Services dropdown list for the Login dialog box) so that the checkbox for "Use SSL" is properly remembered

- <span id="page-41-0"></span>• Modified the **Save Data** button click event to suppress error messages when saving records that have code value fields populated with codes that do not exist in the code value table
- Enhanced the lookup table maintenance method so that it loads faster during CT startup and also displays lookup table maintenance progress in the status bar at the bottom of the CT to let the user know that the CT is updating the Lookup Tables
- Enhanced the **Refresh Data** button click event (and the F5 key press) to inspect the currently active **DataGridView** tab to detect fields that use Lookup Tables and if any are found in the **DataGridView** – update those Lookup Tables before refreshing the data. After updating Lookup Tables used by the **DataGridView** the final procedure is to also background thread updating of all other Lookup Tables as well (these Lookup Tables are updated in the background so the user does not have to wait for updating Lookup Tables not used by the current DataGridView)
- Enhanced the Accession Wizard to properly handle keyboard short-cuts for all DataGridView tabs in the Wizard
- Enhanced Lookup Table maintenance methods to remove associated memory cache dictionaries when a Lookup Table is being dropped and rebuilt
- Changed the spelling of "finally" to "finally" in the AppSettings.txt file
- Moved the Edit Mode checkboxes for: **Highlight Changed Data** and **Hide Unchanged Rows** from the Options Tab on the right side to a more prominent position on the Main DataGridView area (for easier user access). NOTE: these checkboxes only show when the CT is in Edit Mode
- Added an additional Edit Mode checkbox for **Hide Non-Error Rows** to make it easier for users to find errors in DataGridViews with a large number of rows where only a few have errors. NOTE: this checkbox only shows when the CT is in Edit Mode
- Fixed a bug that did not always properly re-process corrected edits when there were errors in the CT's Main DataGridView
- Fixed **Hot-Sync Treeview with Dataview** checkbox functionality to work with the new dynamic folders
- Added a 'Show All' checkbox to the Cooperator dropdown combo-box for enhanced user-list filtering capability so that users can see TreeView lists from other sites
- Added a Rich Text Editor dialog box to enable large text fields (for example, *Note* fields) to be viewed and edited more easily. NOTE: To use the new Rich Text Editor to view/edit large text fields – simply click on the DataGridView cell and press CTRL+E (same as in GRIN-Classic). This Rich Text Editor is available in both Edit mode and Read-Only mode
- Enabled the Edit mode DataGridView to word wrap large text fields for easier in-place cell editing
- Enhanced the **Reset User Settings** Tools Menu command to remove nearly identical user settings (for example when the user setting record was only different in a field containing a NULL value).
- Enhanced the Read-Only mode DataGridView so that the current cell is highlighted using a light Sky-Blue color. NOTE: this assists the user in knowing which cell will be displayed in the Rich Text Editor when pressing CTRL+E

• Modified the behavior of the Lookup Table Updating process to work around a flaw in the Middle Tier's **GetAllLookupTableStats()** web method. The flaw in the MT Web Method allows updates to be missed when the data changed was not in the PKey table associated with the Lookup Table but was instead a change in a table joined to the PKey Lookup Table. For example if changes are made to the code value lang table (perhaps for a correction or additional translation for the code values) – the GetAllLookupTableStats() web method will ignore those changes and incorrectly report back to the CT that the code\_value lookup is up to date. Therefore the results returned to the CT after a call to GetAllLookupTableStats() report no updates needed even though language changes have been made and the code\_value Lookup Table needs to be updated

### <span id="page-42-0"></span>**1.9.6.19**

- Fixed CT code that automatically updates lookup tables so that it will now upgrade an existing local lookup table database ad hoc instead of requiring the user to reload all of the lookup tables when upgrading from CT v1.9.6.13 or earlier versions to newer CT versions
- Enhanced the Lookup Table Dictionary methods to gracefully handle corrupted lookup table dictionaries (by detecting a read problem and deleting the dictionary so that it can be automatically rebuilt by the CT)

- <span id="page-42-1"></span>• Fixed bug that disabled copy/paste (Ctrl+C and Ctrl+V) from the CT datagrid view (when in Read-Only mode)
- Enhanced the CT datagrid view to enable "block-mode" selections in addition to the default "full-row" selections when the user is in Read-Only mode. NOTE: this allows copying of a cell or a block of cells to another Windows program, such as Excel. To initiate a block-mode selection the user simply presses the "Alt" key.
- Enhanced SearchTool datagrid view to allow copy/paste (Ctrl+C and Ctrl+V) from the query results dataview
- Modified the following Crystal Reports labels: 1x3 Freezer, 1x3 Jar Lid, 1x3 Prepack, 3x3 Extra Bag, 3x3 Jar, 3x3 Packet to use the new Bar Code server in Ames Iowa – so now any testers world-wide can see the capability of the Crystal Reports labels to deliver barcodes embedded in labels, tags, and reports.
- Enhanced the speed of synchronizing /updating LookupTables by using the MT WebService GetAllLookupTableStats() webmethod (which should be faster) – the CT should load faster now
- Enhanced the "Refresh Data" button (including pressing F5 key) to update Lookup Tables before the datagridview data is retrieved
- Fixed a bug in the Column Chooser (checked listbox on the right side of the CT) to prevent columns with similar names from being confused during the check or uncheck process
- Fixed a bug in the TreeView that prevented folders from consistently remembering the user requested sorting order
- Fixed a bug that prevented the TreeView from detecting user navigation (mouse clicks) after saving settings (from the SaveSettingsNow button in the options menu).

<span id="page-43-0"></span>Enhanced the DGV build methods (edit and read-only) to: 1) honor the ExtendedProperties 'default\_value' for columns that have a default value provided, 2) provide the ExtendedProperties 'description' for the column as a mouse-over tool tip.

This new version has these changes listed below:

- Enhanced the DataGridView to use default values passed from the Middle Tier to the Curator Tool during edit mode
- Provide column descriptions in the DataGridView that are visible to the user during a mouse wave-over/hover-over [Note: data for column descriptions is not yet in the database]

### <span id="page-43-1"></span>**1.9.6.11**

• Fixed bug that prevented the CT DataGridView from remembering sort order for user settings (Trac #885)

- <span id="page-43-2"></span>• Fixed the Windows .NET security update that broke the "drag and drop" from the Search Tool to the Curator Tool
- Order Wizard:
	- o Now supports Web Order Request Attach files (automatically migrates web order request attach entries to order request attach entries. The binary data is copied from the web side to the curator side.
	- o Now has a new Order Wizard **Attachments** tab page which supports the Order Request Attach files. Attachments are brought into the wizard via the method described in the bullet above. Also, additional files (.doc, pdf, xlsx, jpg, etc.) can be manually dragged onto the Order Wizard Attachments page's datagridview)
	- o Refined the date/time fields so that they no longer convert the date/time value to UTC before saving
	- o The Order Request Date filter is now working properly (similar to the Web Order Request Date filter)
	- o Both Web Order Request Date filter and Order Request Date filter have been enhanced to support a broader range of date syntax. For instance, the wizard now automatically converts a two-digit year less than 50 to 20xx and a two digit year greater than 50 to 19xx as most people would prefer. If you need the other millennia simply include the full four digits of the year. It also is more savvy about handling mm-dd-yyyy vs. European dd-mm-yyyy date formats (it now uses the user's locality preferences for the operating system)
	- o The top Navigator Bar is hidden from view when the user is not on the **Orders** tab (for example when the user is on the **Actions**, **Attachments**, or **Web Orders** tab pages)
- o The hiding and showing of the error text box (at the bottom of the **Orders** tab page) will not properly resize the Items datagridview so that the scroll bars of the datagridview are always visible
- The Order Wizard now freezes the tabs when it is in the middle of creating a new order from a web order (this prevents the user from clicking something that could inadvertently mess up the new order building process and also acts as a visual cue that the Order Wizard is busy doing work)
- The Order Wizard will only download a local copy of attachment files if the OW user clicks on the **Attachments** tab page (lazy evaluation of the attachment downloads – no need to download them if the user does not intend to look at them)
- Fixed a bug that improperly passed the wrong keystroke into the LU Picker dialogbox when the user pressed a key to initiate selecting a FKEY field value
- Fixed a bug which was allowing the saving of user settings from the CT to overwrite the ST settings (and vice versa)
- Commented out the AppSettings.txt file entries since they are now added to the app setting table in the database
- Fixed a bug in the CT drag and drop that would inadvertently revert the column order back to default column ordering instead of honoring the column order displayed in the datagridview
- Enhanced code to properly process database table app\_setting entries for max number of rows and page size global variables
- Enhanced code to save all user settings when the "Save User Settings Now" button is clicked
- Treeview lists and LU table caches are now also saved when the "Save User Settings Now" button is clicked
- Now displays a radio button indicating the selected **Resolve To** object type in the Treeview Node Properties dialogbox
- Added code to cache user settings frequently during normal user interaction with the CT to enhance the CT's ability to remember new/changed user settings (such as default row color, etc.) while the user is doing normal navigation around the CT
- Fixed bug in that allowed the DataGridView user settings to bleed into other DataGridViews (for example from get\_inventory to get\_accession)

- <span id="page-44-0"></span>• This version is a downgrade of the .NET Framework required for the CT (from version 4.5 to version 3.5 of the Framework).
- Fix for odd UTC date time behavior when user is not in the same time zone as the server. This fix requires changes to both the MT and the CT to properly fix the bug. I have checked in the code changes for the MT to the SVN vault for a future build. Until those minor changes to the MT are incorporated into a build there will continue to be problems with dates in the CT showing up wrong depending on which time zone you are in. When the MT is patched with the minor changes – all versions of the CT from v1.9.4 and above should properly handle display of dates in tables. Because this involves MT changes please ensure that date time fields are given extra special attention during your testing for the next several CT versions.
- Order Wizard will now visually cue the user when some of the order request items have restrictions (IPR, quarantine, etc). When an order with restrictions is displayed you will see a

pink textbox indicating that restricted items are included in the order and each restricted item will have its row in the datagrid highlighted in pink as well.

- The Order Wizard will now transfer the web order request action to an order request action for the SMTAACCEPTED actions.
- The Web Order tab on the Order Wizard now displays the total number of items in the web order request.
- The search for web order request IDs in the Order Wizard Web Order tab operates the same as the search for order request IDs on the Order tab.
- The Order Wizard's Print dropdown combobox and Print button are hidden when the user is not viewing the Order tab.
- The Date Search functionality for the Order Wizard has been enhanced to make searches for orders (and web orders too) based on dates much easier. Wild carding of partial dates is much more intuitive now and the Wizard now automatically appends wild cards for the unspecified hh:mm:ss times when the user specifies only the day in the search and forgets to append the wild card for time within that day.
- Right clicking to get the context menu on the order items datagrid in the Order Wizard will now show just the report(s) relevant to the order items data (in our case this will be the 3x3 Packet Label) – NOTE: if you have modified your ReportsMapping.txt file then you will need to modify that file manually in order to get the packet label Crystal Report to show up on the menu. So if you want to test this enhancement, modify this line in your copy of the ReportsMapping.txt file as follows……

the line that looks like: 3x3\_Packet\_Label.rpt = order\_wizard\_get\_packet\_label should become: 3x3\_Packet\_Label.rpt = order\_wizard\_get\_packet\_label; order wizard get order request item

• The Lookup Table refresh bug should be fixed now

### <span id="page-45-0"></span>**1.9.5**

• Includes the fix for the Windows .NET security update that broke the drag and drop feature from the Search Tool to the Curator Tool

#### **Order Wizard:**

- o Now supports Web Order Request Attach files (automatically migrates web\_order\_request\_attach entries to order\_request\_attach entries and copies the binary data from the web side to the curator side).
- o Now supports Order Request Attach files (including new Attachments tab page in wizard and drag and drop of image files to the "Attachments" tab page datagridview for adding additional order request attach files).
- $\circ$  Refined the date/time fields so that they no longer convert the date/time value to UTC before saving.
- o The Order Request Date Filter is now working properly (just like the Web Order Request Date Filter).
- o Both Web Order Request Date Filter and Order Request Date Filter have been enhanced to support an even broader range of date syntax. For instance the wizard will now automatically convert a two digit year less than 50 to 20xx and a two digit year greater than 50 to 19xx as most people would prefer. If you need the other millennia simply include the full four digits of the year. It also is more savvy about handling mm-dd-yyyy vs. European dd-mm-yyyy date formats (it now uses the users locality preferences for the operating system).
- o The top Navigator Bar is hidden from view when the user is not on the **Orders** tab (for example when the user is on the **Actions**, **Attachments**, or **Web Orders** tab pages).
- $\circ$  The hiding and showing of the error text box (at the bottom of the "Order" tab page) will not properly resize the Items datagridview so that the scroll bars of the datagridview are always visible.
- o Renamed the **Order** tab page to the **Orders** tab page; renamed **Web Item Status** label on the **Web Orders** tab page to **Web** *Order* **Status**.

### <span id="page-46-0"></span>**1.9.4**

- This version is a downgrade of the .NET Framework required for the CT (from version 4.5 to version 3.5 of the Framework). This change is to maintain compatibility with NCGRP development efforts that are already using the 3.5 Framework in new GG apps for use at Ft. Collins. This version should have the same Crystal Reports and other minor feature upgrades you are currently using.
- Fix for odd UTC date time behavior when user is not in the same time zone as the server. This fix requires changes to both the Middle Tier (MT) and the CT to properly fix the bug. Until those minor changes to the MT are incorporated into a build, there will continue to be problems with dates in the CT showing up wrong depending on which time zone you are in. When the MT is patched with the minor changes – all versions of the CT from v1.9.4 and above should properly handle display of dates in tables. Because this involves MT changes please ensure that date time fields are given extra special attention during your testing for the next several CT versions.
- Order Wizard will now visually cue the user when some of the order request items have restrictions (IPR, quarantine, etc). When an order with restrictions is displayed you will see a pink textbox indicating that restricted items are included in the order and each restricted item will have its row in the datagrid highlighted in pink as well.
- The Order Wizard will now transfer the web order request action to an order request action for the SMTAACCEPTED actions.
- The Web Order tab on the Order Wizard now displays the total number of items in the web order request.
- You can search for web order request IDs from the Web Order tab in exactly the same as you search for order request ids on the Order tab in the Order Wizard.
- The Order Wizard's Print dropdown combobox and Print button are hidden when the user is not viewing the Order tab.
- The Date Search functionality for the Order Wizard has been enhanced to make searches for orders (and now in web orders too) based on dates much easier. Wild carding of partial dates is much more intuitive now and the Wizard now automatically appends wild cards for the unspecified hh:mm:ss times when the user specifies only the day in the search and forgets to append the wild card for time within that day. This enhancement needs testing by others (because as I have come to find out, we all specify dates differently). By having more sets of eyes look at this we can ensure that the majority of the natural date specifications are properly handled in the Order Wizard.
- Right clicking to get the context menu on the order items datagrid in the Order Wizard will now show just the report(s) relevant to the order items data (in our case this will be the 3x3 Packet Label) – NOTE: if you have modified your ReportsMapping.txt file then you will need to modify that file manually in order to get the packet label Crystal Report to show up on the menu. So if you want to test this enhancement modify this line in your copy of the ReportsMapping.txt file as follows……

```
the line that looks like: 3x3_Packet_Label.rpt = order_wizard_get_packet_label
should become: 3x3 Packet Label.rpt = order wizard get packet label;
order_wizard_get_order_request_item
```
• The Lookup Table refresh bug should be fixed now (Mark this one is addressing the problem you had last night with LU tables being constantly out of sync and was partially due to the changes in the MT to fix display of UTC dates).

### <span id="page-47-0"></span>**1.9.2**

 $\bar{\mathsf{Note}}$ 

This Curator Tool version is the first version to use InstallShield as its installer; the CT is not installed by the GRIN-Global Updater program.

Also, (one time only), before installing version 1.9.2, you will need to manually *uninstall* your existing CT with the Updater program.

This CT has four prerequisites that may or may not need to be installed by the CT installer. They are:

- .NET 4.0 Framework
- .NET 4.5 Framework
- Crystal Reports 13.0.5
- SQL Server 20XX Express (the CT will use any SQL Server Express version that is installed, but if you do not have SQL Server Express installed the installer will install SQL Server 2012 Express).

If you have all of these prerequisites already installed, the process takes less than a minute to complete. If you need to download and install any of these prerequisites, the installation process will take longer.

This 1.9.2 version has these changes:

- Added the reports printing functionality within the Order Wizard. The pre-defined reports were designed using Crystal Reports (version 13.0.5)
- Updated the **AppSettings.txt** file with standard entries
- Enhanced the **Reports** context menu to only display reports that are apply to the current dataview.

[A text file, **ReportsMapping.txt**, controls the mapping of the reports to the dataviews. This file is stored in the "**C:\Users\YOURUSERNAME\AppData\Roaming\GRIN-Global\Curator Tool**" directory. The file can be edited as needed.]

- Six new Crystal Reports were developed for jar, bag, and packet labels:
	- 1. 1x3\_Freezer\_Label,
	- 2. 1x3 Jar Lid Label,
	- 3. 1x3\_Prepack\_Label.rpt,
	- 4. 3x3\_Extra\_Bag\_Label.rpt,
	- 5. 3x3\_Jar\_Label.rpt,
	- 6. 3x3\_Packet\_Label.rpt
- The Lookup Picker window was enhanced to suppress the checkbox filter when the field is "NULL" (typically when a new row is being and that field has not been populated yet)
- Increased the memory size of the Search Tool's criteria text box to be constrained by the computer's available memory
- Corrected the Drag & Drop behavior when creating a new dynamic folder so that the dynamic folder will use **Default** for the "**Resolve To**" object type when "Default" has been chosen in the Search Tool
- Increased the Search Tool limit (maximum number of rows allowed) from 50,000 to 1,000,000 records
- Increased the Curator Tool limit (maximum number of rows allowed) from 50,000 to 1,000,000 records
- Fixed the "**Dictionary Missing Value**" bug that happened sometimes when the Curator Tool was started without Lookup tables loaded
- Added support for the new SSL connection (a checkbox on the edit server list dialog box child window of the logon dialog box)
- Added support for handling new password strength rules

### <span id="page-49-0"></span>**1.8.33.0**

This 1.8.33.0 version has these changes:

- Fixed a minor bug that prevented the order request completed date from being populated when a new order was immediately cancelled for all items.
- The **Ship All** button should work properly for APHIS order items now…
- When the completed\_date is populated in the order header there is an action added with a action\_code of "DONE"
- Total Cost is now being calculated for costs captured in order request actions
- The Feedback text box and label are now hidden
- Cancelling all order\_request\_items in a new order will properly populate the order\_request completed\_date using direct datagrid edits or the context menu
- The note for APHIS has been fixed to properly record that the order has been sent to 'Plant Inspection'
- The web\_order\_request\_items and web\_order\_request dataviews now hide the created/modified/owned \*by and \*date columns
- Added support for accession\_source\_map table in the Accession Wizard **Source** tab
- Added support for source\_desc\_observation table in the Accession Wizard **Source** tab
- Added a checkbox **My Site's Accessions Only** to the Order Wizard **Web Order** tab basically this will split the web order up by site if it is left checked
- Added a switch statement to the **Create Order Request** button click event to properly populate the order request.order type in the Order Wizard from the Web Order Request Intended Use field

### <span id="page-50-0"></span>**1.8.30.0**

This 1.8.30.0 CT version includes these changes:

- The **Ship All** button works for APHIS (inspection) order items…
- When the completed\_date is populated in the order header there is an action added with a action\_code of **DONE**
- **Total Cost** is now being calculated for costs captured in order\_request\_actions
- The **Feedback** text box and label are now hidden
- Cancelling all order request items in a new order will properly populate the order request completed\_date using direct datagrid edits or the context menu
- The note for APHIS has been fixed to properly record that the order has been sent to "**Plant Inspection**"
- The web order request items and web order request dataviews now hides the created/modified/owned \*by and \*date columns
- The web\_order\_request\_items and order\_request\_items dataviews now show a new column for xPVP status warning